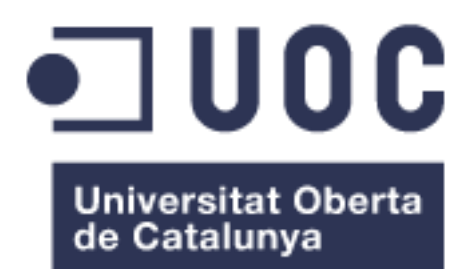

## **Diseño de una aplicación web que centraliza las notificaciones de diferentes ayuntamientos en un solo portal de manera automatizada**

**Sergio Fabregat Ramos** Grado en Ingeniería Informática Desarrollo Web

**Consultor: Gregorio Robles Martínez Profesor responsable de la asignatura: Santi Caballe Llobet**

17 de enero de 2023

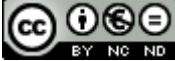

Co 0 SO<br>Esta obra está sujeta a una licencia de Reconocimiento-NoComercial-SinObraDerivada 3.0 España de Creative **[Commons](http://creativecommons.org/licenses/by-nc-nd/3.0/es/)** 

## **FICHA DEL TRABAJO FINAL**

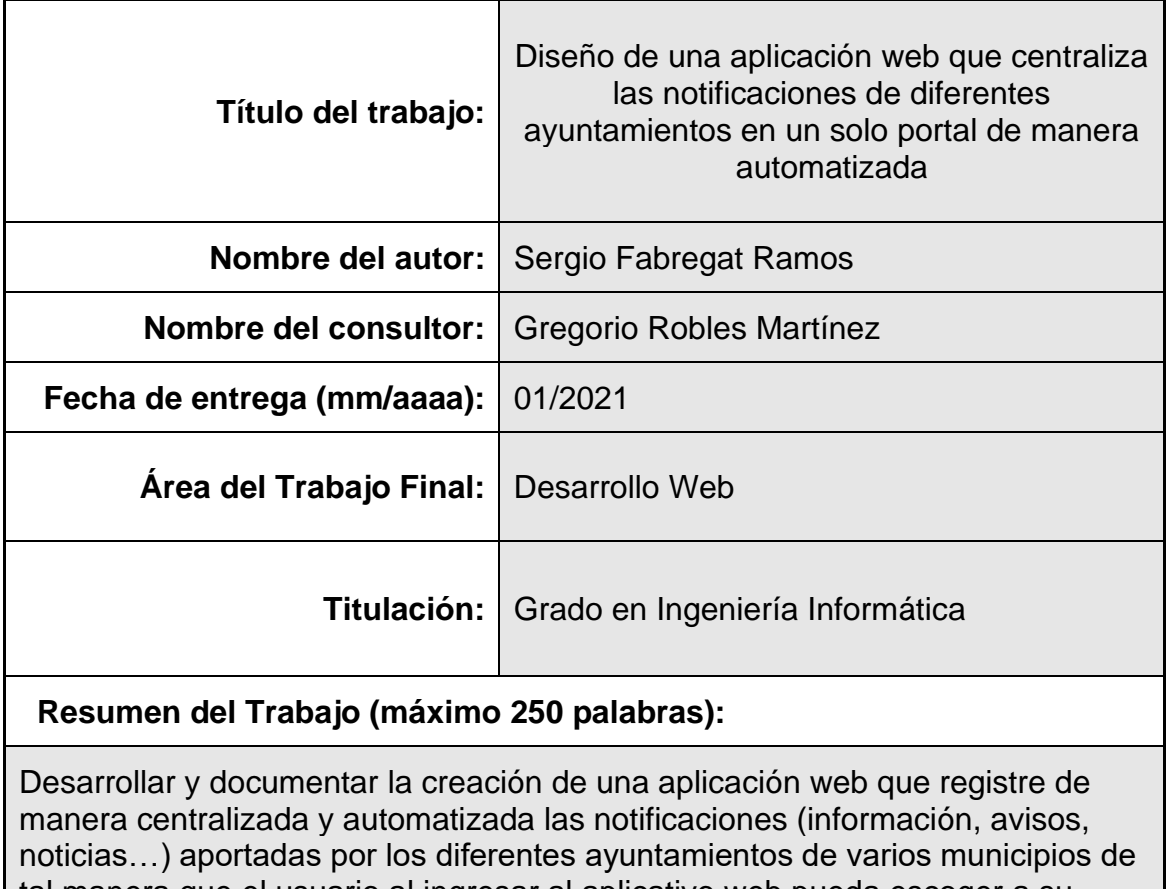

tal manera que el usuario al ingresar al aplicativo web pueda escoger a su preferencia de que municipios en concreto quiere leer las notificaciones, todo en un mismo portal web.

El proyecto se divide en dos partes, por un lado, crear un portal web desarrollado con los lenguajes HTML, CSS, PHP y Javascript.

Por otro lado, crear el sistema automatizado de registro de notificaciones utilizando Python. Los datos se obtienen mediante "Web scraping", una técnica utilizada para extraer información de sitios web que consiste en conultar los datos obtenidos por el protocolo HTTP.

Los datos de usuarios, como los de los ayuntamientos y notificaciones se registran mediante el sistema de gestión de base de datos MySQL.

## **Abstract (in English, 250 words or less):**

Develop and document the making of a web app that registers in a centralized and automated way the notifications (information, notices, news...) provided by the different city councils, where the users, login in the website, can choose which notifications the app have to show.

The project is split into two parts, on the one hand, developing the web portal with HTML, CSS, PHP and Javascript languages.

On the other hand, develop the automated notification logging software using Python. The data is obtained through "Web scraping", used for extracting data from websites through the HTTP protocol.

User data, such as city councils and notifications, are stored using the MySQL database management system.

## **Palabras clave (entre 4 y 8):**

Web Scraping

Database Management

Web App

**Software** 

HTTP protocol

## Índice

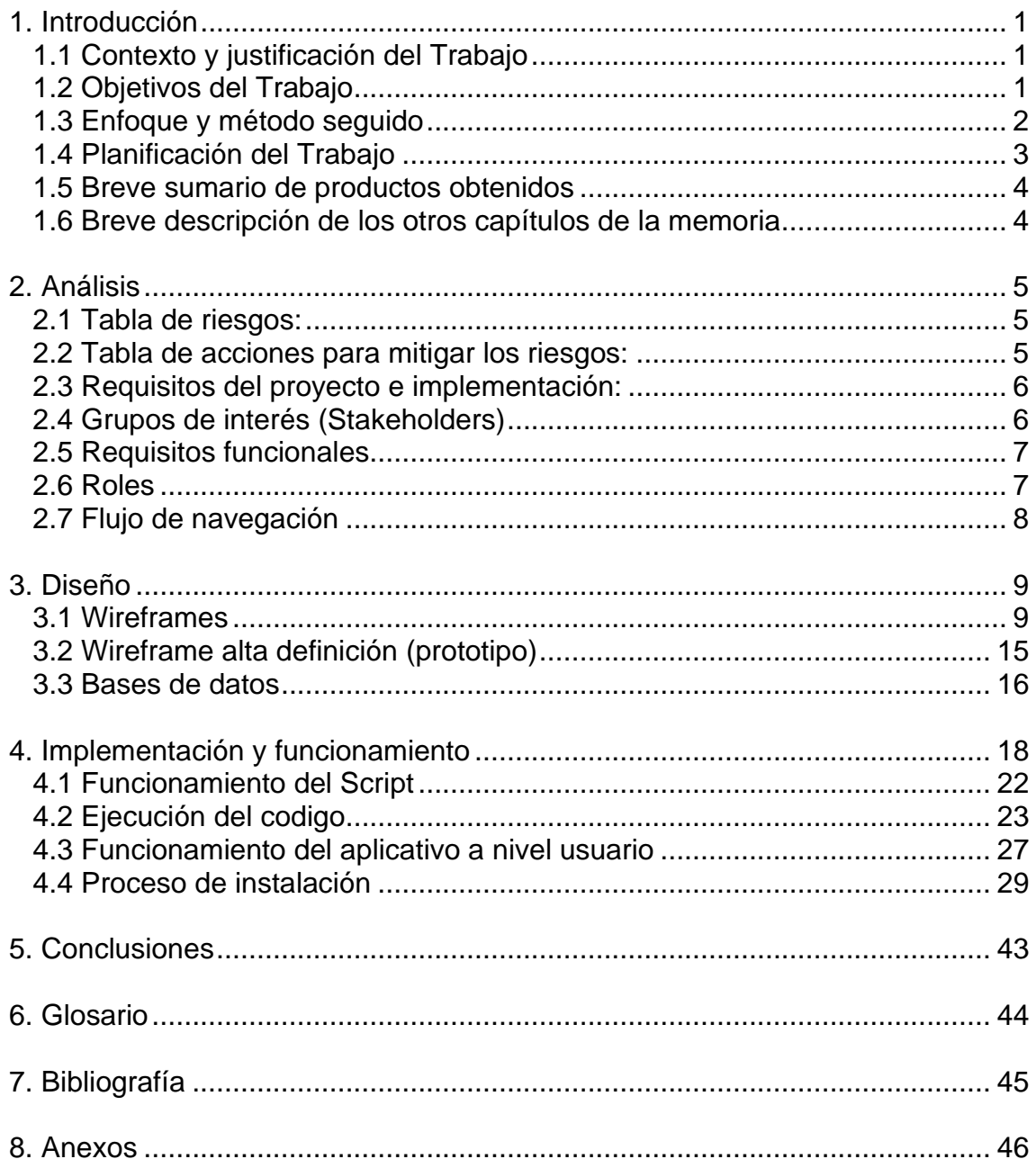

## **Lista de figuras**

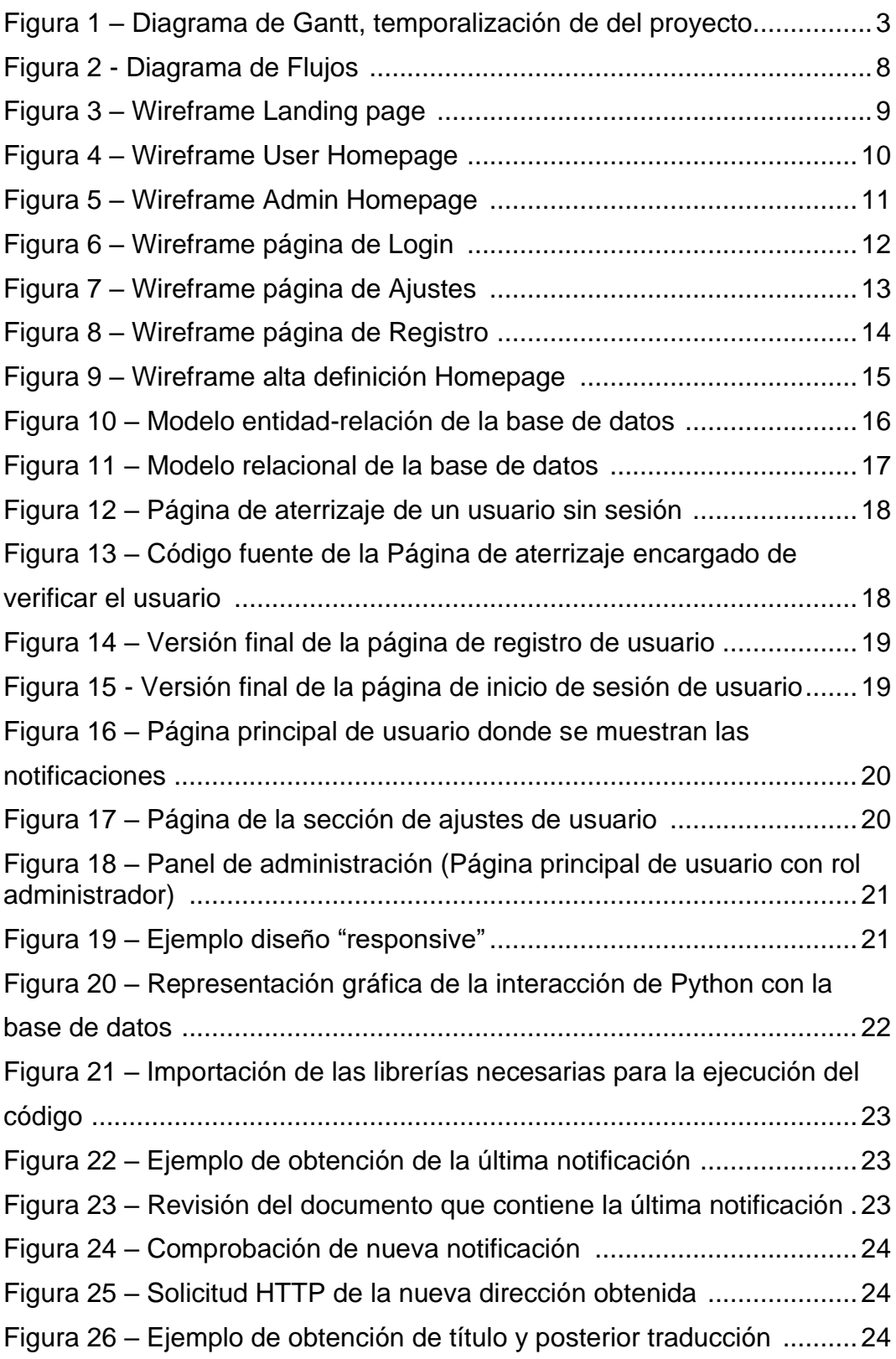

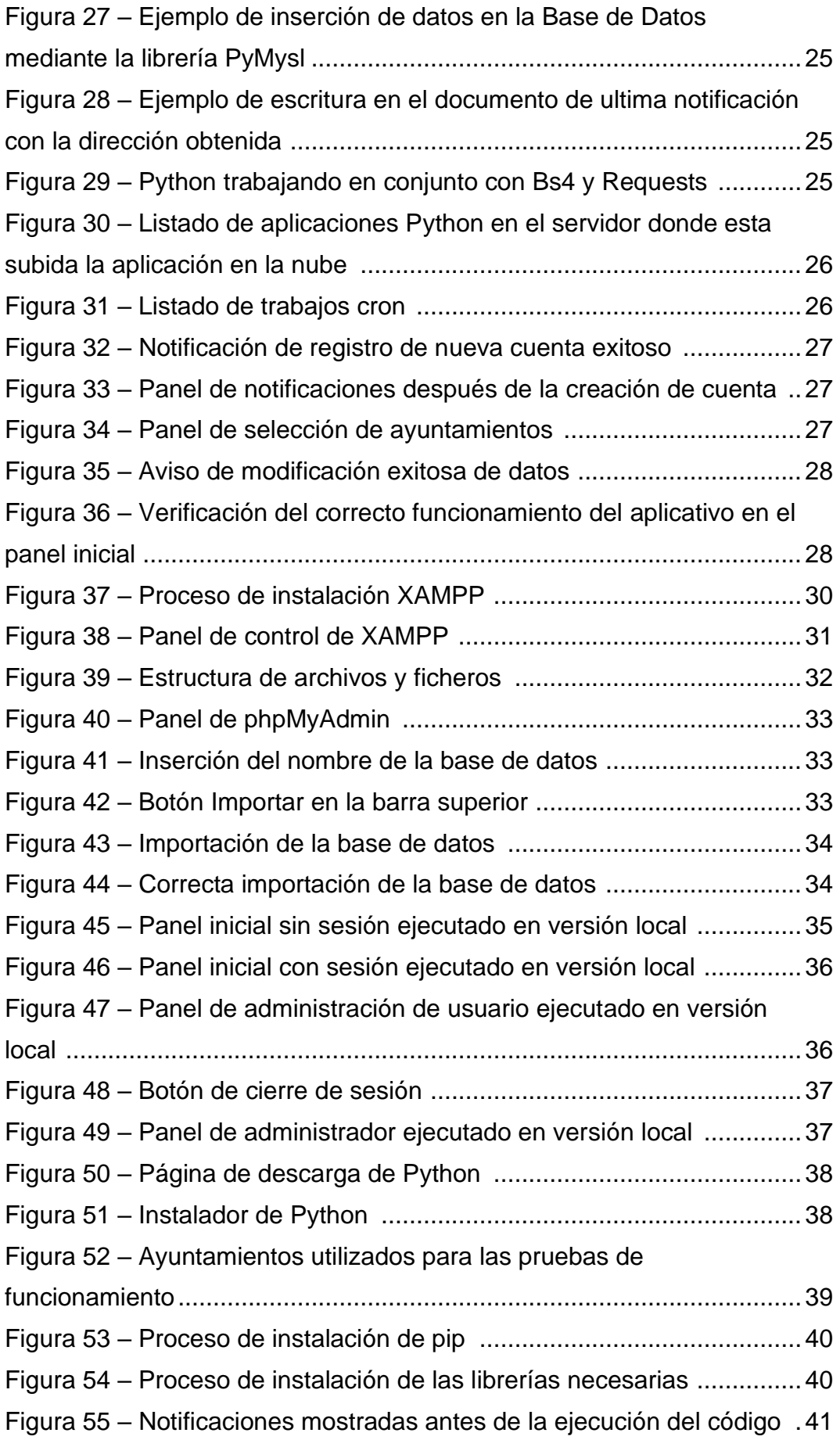

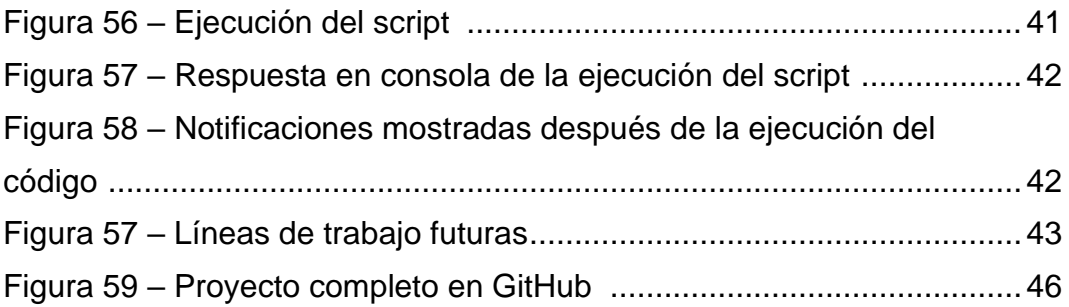

## **Lista de tablas**

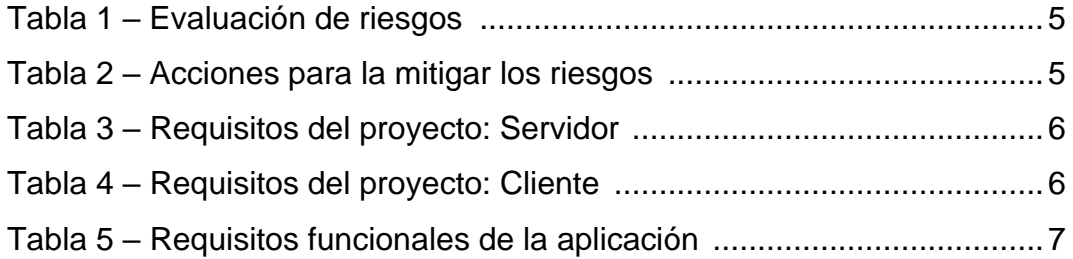

# <span id="page-9-0"></span>**1. Introducción**

## <span id="page-9-1"></span>**1.1 Contexto y justificación del Trabajo**

En los últimos años se ha podido apreciar como cada vez más existe una intención por parte de las organizaciones de digitalizar productos, servicios u operaciones no digitales derivando en una búsqueda constante de soluciones relacionadas con la tecnología digital. [1]

Unos de los aspectos a destacar es la mejora respecto a las comunicaciones, tanto entre personas, como en las comunicaciones emitidas desde diferentes entidades. Este proyecto se focaliza en las comunicaciones emitidas desde organismos estatales como pueden ser los ayuntamientos de los diferentes municipios, que desde hace años emiten las notificaciones telemáticamente.

Los usuarios, para consultar estas comunicaciones tienen que entrar en los diferentes portales web dependiendo de la entidad emisora puesto que son independientes. La solución que se aporta en este proyecto es la de centralizar dichas comunicaciones en un solo portal web de tal manera que el usuario al ingresar al aplicativo web pueda escoger a su preferencia de que municipios quiere leer las notificaciones todo en un mismo portal web.

Se trata de una solución muy útil para aquellas personas o entidades que deseen recibir las notificaciones de diferentes ayuntamientos. También para agencias de noticias que dependen de recibir las notificaciones por parte del responsable de comunicación de cada ayuntamiento o revisar periódicamente los diferentes portales.

#### <span id="page-9-2"></span>**1.2 Objetivos del Trabajo**

Desarrollar y documentar la creación de una aplicación web que registre de manera centralizada y automatizada las notificaciones (información, avisos, noticias…) aportadas por los diferentes ayuntamientos de varios municipios de tal manera que el usuario al ingresar al aplicativo web pueda escoger a su preferencia de que municipios en concreto quiere recibir notificaciones, todo en un mismo portal web.

## <span id="page-10-0"></span>**1.3 Enfoque y método seguido**

Las herramientas y tecnologías que se utilizaran para el proyecto son:

Para la extracción, recopilación e inyección de datos den la bbdd de manera automatizada se utilizará el lenguaje de programación Python con las siguientes librerías [2], [3].

- Beautiful Soup, para el análisis de documentos HTML [4]
- Requests, para realizar solicitudes HTTP [5]

Este método de obtención de datos se conoce como *"Web scraping"* y se trata de una técnica utilizada mediante programas de software para extraer información de sitios web simulando la navegación humana normalmente mediante el protocolo HTTP. [6]

El programa de Python se encargará de rellenar la base de datos con la información aportada por los diferentes ayuntamientos en sus respectivos portales de:

- Titulo
- Foto (Link)
- Articulo

Este proceso se realizará de forma automatizada cada cierto periodo de tiempo mediante el uso de un "cronjob" y será mostrado a los usuarios que deseen recibir las notificaciones de dicho municipio.

Para la creación de el portal web se utilizará:

- PHP + HTML, para el diseño y la ejecución de las páginas.
- **CSS + Bootstrap, para el diseño de las hojas de estilo**  $[7]$
- Javascript, para el funcionamiento de scripts
- MySQL, como gestor de base de datos

Para el desarrollo del portal se creará una plataforma con todas las funcionalidades que requiere una web que utiliza sistema de usuarios (Login, registro, sesiones, panel de usuario…).

También se programará mediante el uso de PHP y MySQL la conexión a la base de datos para permitir que el usuario pueda realizar las consultas y que el programa sea funcional.

Puesto que cada ayuntamiento tiene una estructura diferente, hay que programar una versión del código diferente para cada uno, en este caso se implementará en 4 ayuntamientos diferentes.

#### **Casos de uso**

Se trata de un aplicativo muy útil tanto para todos los usuarios interesados en obtener información de los diferentes municipios de manera rápida y centralizada. También puede utilizarse para fines profesionales como una agencia de noticias.

## <span id="page-11-0"></span>**1.4 Planificación del Trabajo**

En la figura 1 se representa la planificación detallada mediante un diagrama de Gantt.

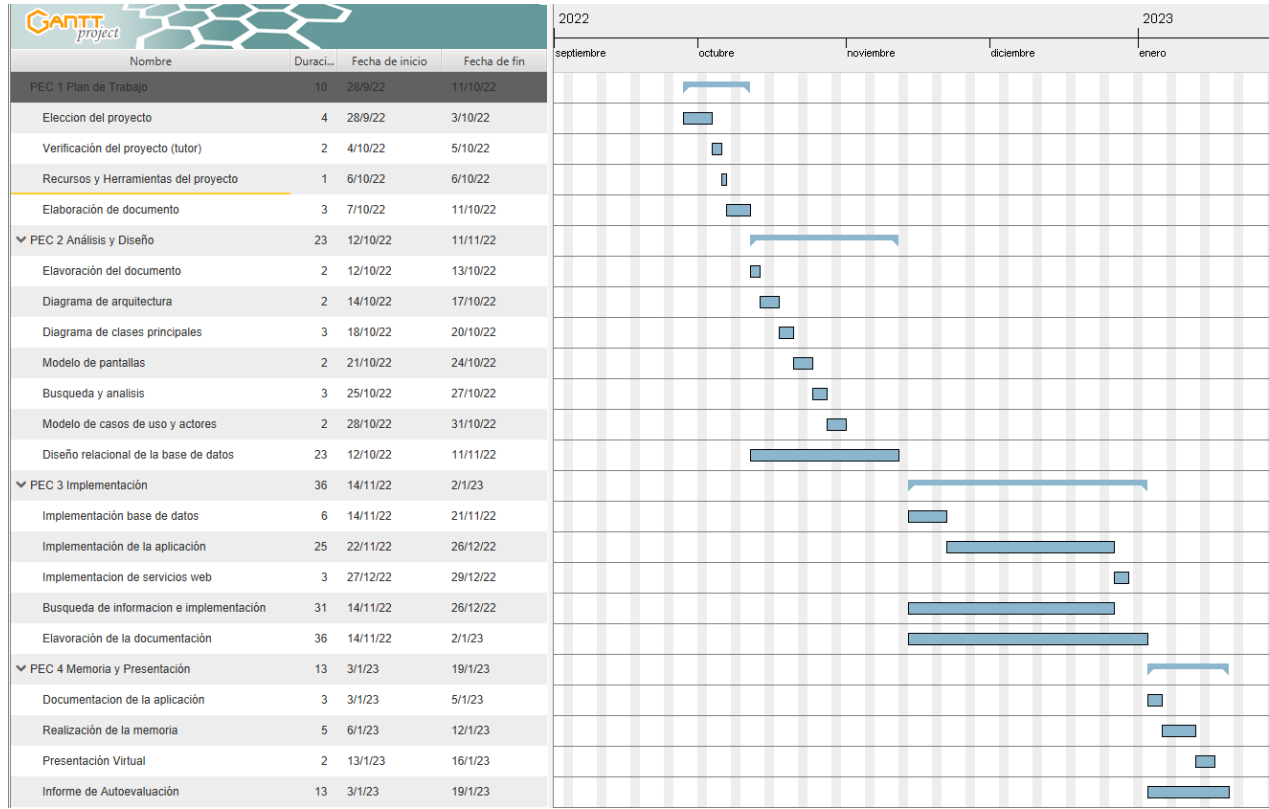

Figura 1 – Diagrama de Gantt, temporalización del proyecto

### <span id="page-12-0"></span>**1.5 Breve sumario de productos obtenidos**

Los productos obtenidos del desarrollo de este proyecto son:

- Documentación del proceso y elaboración del producto.
- Código fuente de la aplicación.
- Versión online del producto final.
- Memoria del trabajo final.
- Video explicativo de la aplicación.
- Presentación con diapositivas.

#### <span id="page-12-1"></span>**1.6 Breve descripción de los otros capítulos de la memoria**

**Evaluación de riesgos y acciones:** Se identifican los posibles riesgos y las acciones para mitigarlos en caso de que se produzcan.

**Requisitos del proyecto e implementación:** Se detallan los recursos que se utilizan para la implementación del proyecto.

**Grupos de interés (Stakeholders):** Se muestran los grupos de interés que se relacionan con las actividades y decisiones.

**Roles:** Se explican los diferentes roles de usuario.

**Diseño:** Diseño de la aplicación mediante el uso de wireframes del resultado esperado.

**Modelo entidad relación:** Diagrama del modelo entidad-relación de la base de datos.

**Diseño relacional de la base de datos:** Diseño del modelo relacional de la base de datos con los nombres y atributos de las tablas.

**Implementación y funcionamiento**: Pasos seguidos para la realización del proyecto y muestra de resultados.

**Proceso de instalación:** Pasos a seguir para la instalación de la aplicación.

**Conclusiones:** Conclusiones acerca del resultado del proyecto y futuro del mismo.

**Glosario:** Catalogo de expresiones con la finalidad de facilitar la comprensión del proyecto.

# <span id="page-13-0"></span>**2. Análisis**

## **Evaluación de riesgos y acciones:**

En la siguiente tabla se muestran los potenciales riesgos para el desarrollo y buen funcionamiento del proyecto.

## <span id="page-13-1"></span>**2.1 Tabla de riesgos:**

En la tabla 1 están listados los principales riesgos junto con la probabilidad e impacto que tendrían sobre el proyecto.

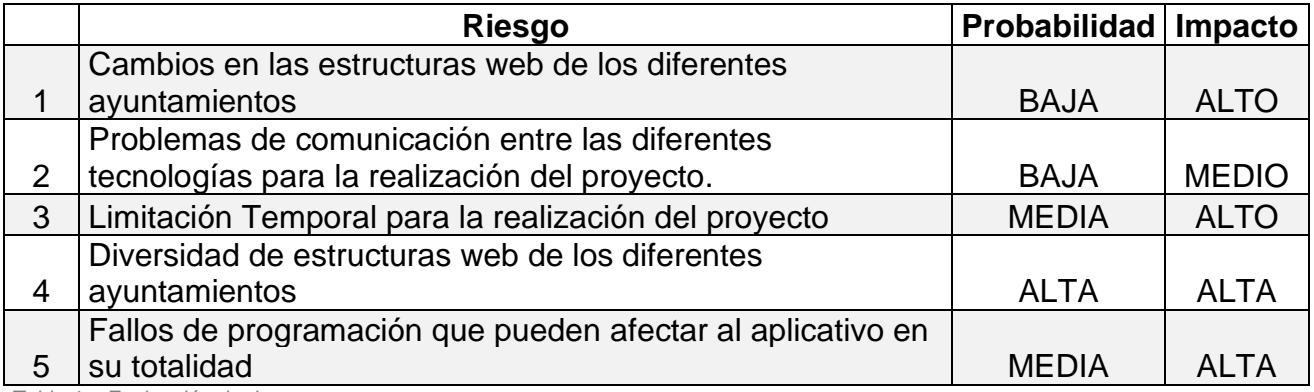

Tabla 1 – Evaluación de riesgos

## <span id="page-13-2"></span>**2.2 Tabla de acciones para mitigar los riesgos:**

En la Tabla 2 se representan las acciones a llevar a cabo para mitigar cada uno de los riesgos mostrados en la tabla anterior respectivamente.

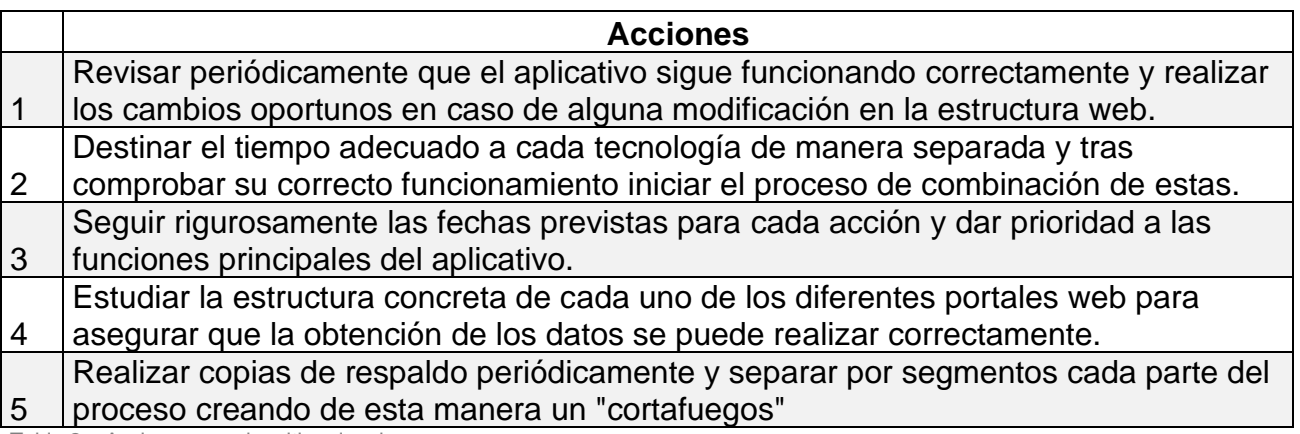

Tabla 2 – Acciones para la mitigar los riesgos

## <span id="page-14-0"></span>**2.3 Requisitos del proyecto e implementación:**

En la tabla 3 y en la tabla 4 se detallan los recursos necesarios tanto del servidor como del cliente respectivamente para el correcto funcionamiento de la aplicación web junto con las versiones que serán utilizadas para la realización del proyecto.

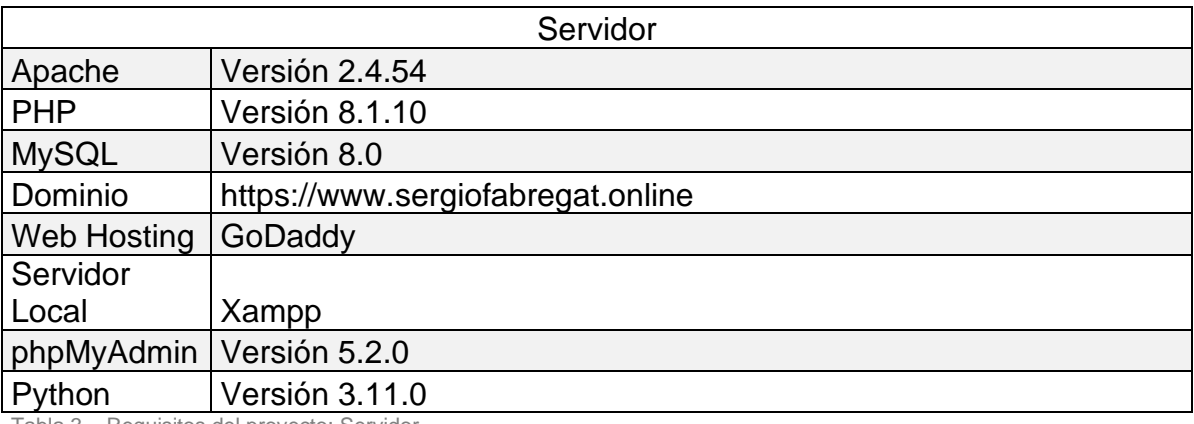

Tabla 3 – Requisitos del proyecto: Servidor

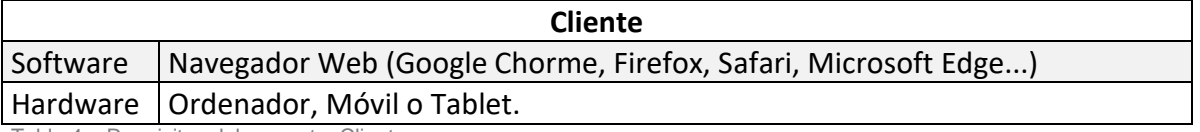

Tabla 4 – Requisitos del proyecto: Cliente

#### <span id="page-14-1"></span>**2.4 Grupos de interés (Stakeholders)**

En este apartado podemos distinguir las partes interesadas en el uso de la aplicación:

#### **Responsables de comunicación de los ayuntamientos**

Son los encargados de hacer llegar la información desde el ayuntamiento hacia al ciudadano. Muchas veces se trata de una tarea difícil ya que no cuentan con la infraestructura necesaria y tienen que acudir a servicios de terceros como periódicos y publicidad institucional.

#### **Usuario**

Se trata del usuario principal de la aplicación, este busca estar informado de las noticias y eventos que publican los diferentes ayuntamientos.

## <span id="page-15-0"></span>**2.5 Requisitos funcionales**

En la tabla 5 se listan los requisitos funcionales que tendrá la aplicación y la importancia que tienen los mismos dentro del proyecto destacando cuales de ellos son obligatorios (*must have*) y cuales opcionales (*nice to have*).

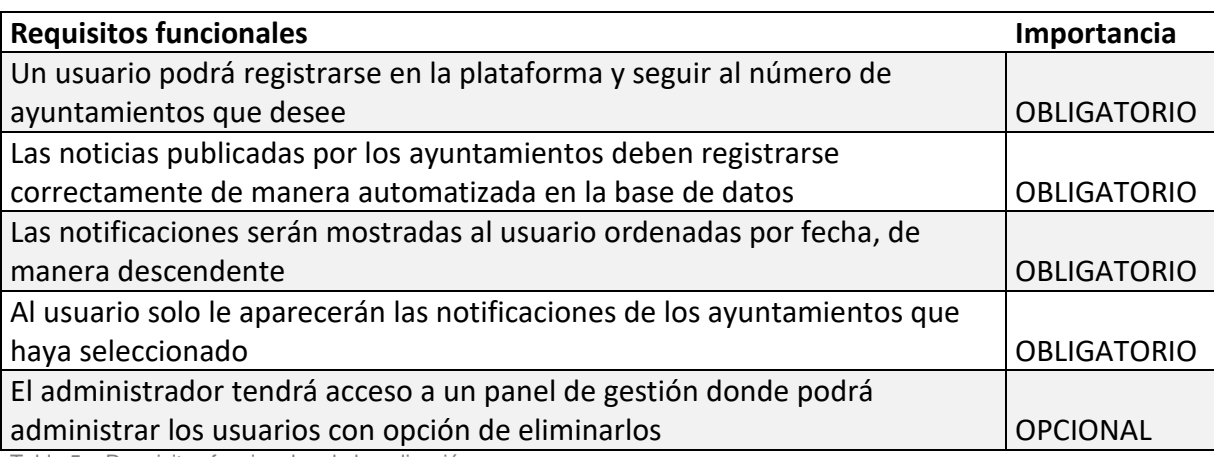

Tabla 5 – Requisitos funcionales de la aplicación

## <span id="page-15-1"></span>**2.6 Roles**

En el aplicativo web se pueden diferenciar tres roles diferentes:

- **Administrador**: Es un rol destinado a solventar cualquier incidencia el cual tiene una serie de privilegios de administración y gestión de usuarios. Este rol tiene acceso al panel de gestión.
- **Cliente**: Es el rol principal que adquiere cualquier usuario en el momento del registro. Este usuario tendrá acceso a su panel de control de usuario y al portal principal donde aparecerán las ultimas notificaciones de los ayuntamientos que este siguiendo.
- **Invitado**: Se trata de un usuario que todavía no tiene cuenta creada. Este tiene el acceso limitado ya que es necesaria una cuenta para poder tener acceso al portal por lo que tendrá acceso solo al panel de registro, login y a la página principal de invitado.

## <span id="page-16-0"></span>**2.7 Flujo de navegación**

En la Figura 2 está representado el diagrama de flujos que muestra la estructura del entorno.

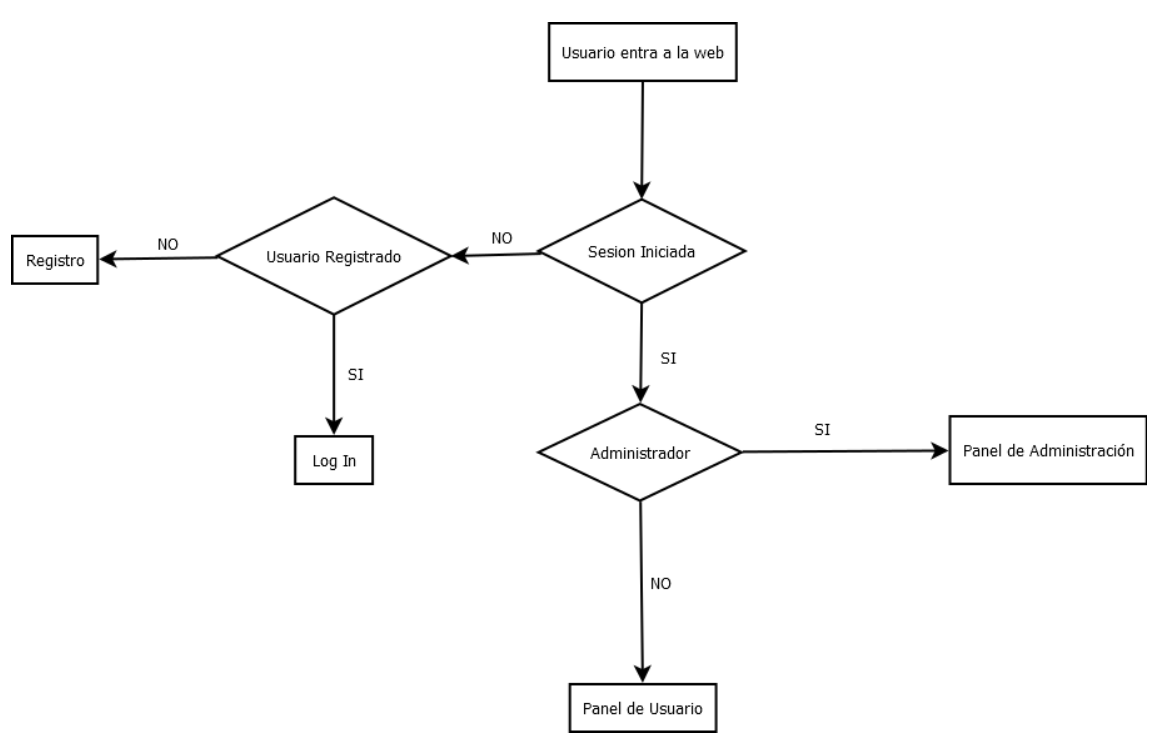

Figura 2 - Diagrama de Flujos

Como se puede apreciar una vez el usuario entra en el aplicativo web, este analizará si el usuario tiene una sesión activa o no. Tras realizar esta comprobación en el caso de que no la tenga, redirige al usuario al panel de login o registro dependiendo si este necesita crear una cuenta o es poseedor de una.

Una vez realizado el log in y con una sesión iniciada, el aplicativo verifica si se trata de un usuario común o de un usuario con privilegios de administrador. En el caso de que se trate de un usuario común, este lo redirigirá al panel de usuario donde podrá consultar las últimas novedades de los ayuntamientos que tenga marcados para el seguimiento.

En el caso de que se trate de un administrador, este accederá al panel de administración donde tendrá el acceso a la administración y gestión de los usuarios.

# <span id="page-17-0"></span>**3. Diseño**

## **Modelo de plantillas (prototipo)**

Para enfocar el esquema de las páginas se presentan una serie de *wireframes*  como guía visual representativa de cada página incluyendo interfaces y sistemas de navegación.

Separaremos los *wireframes* en dos grupos, los de baja definición donde se muestra el esqueleto básico de cada página y de alta definición que serán una réplica semejante al producto final.

## <span id="page-17-1"></span>**3.1 Wireframes**

#### **Página de aterrizaje (Landing page)**

En la Figura 3 se muestra el *wireframe* de página que se muestra al usuario nada más entrar en la web.

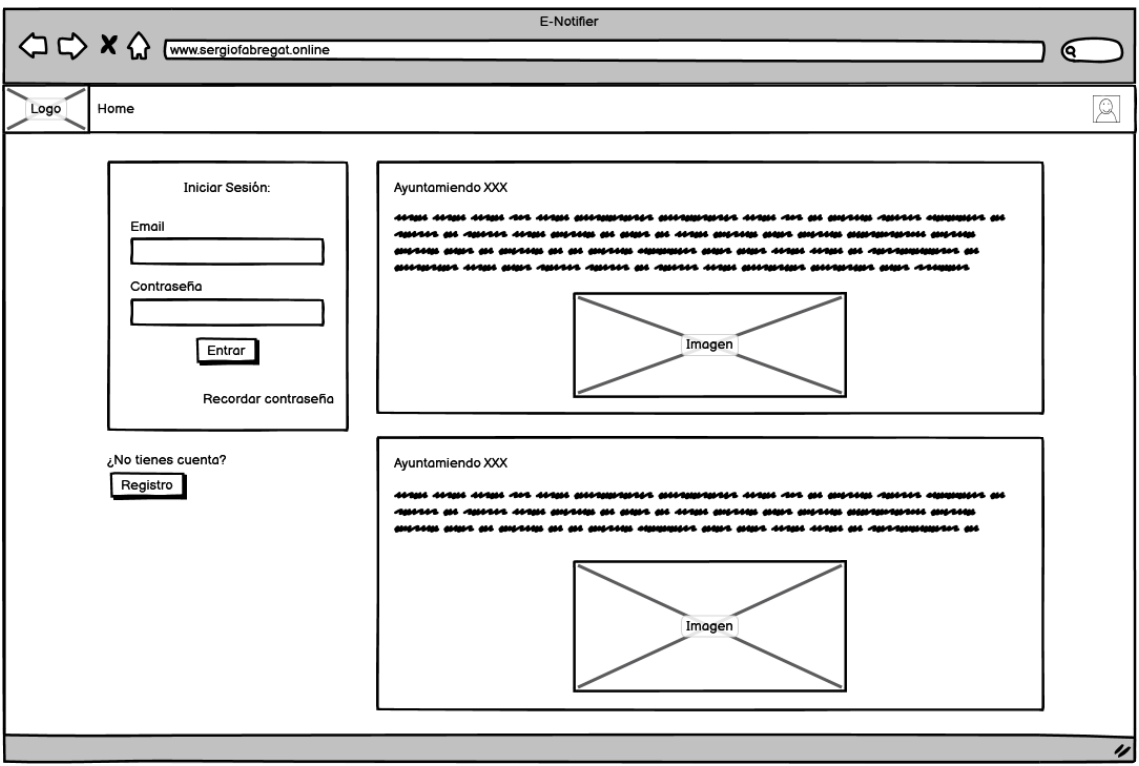

Figura 3 – Wireframe Landing page

## **Página Principal de Usuario (Home Page)**

En la figura 4 se muestra la página de Inicio o Home de un usuario registrado donde puede apreciar tanto sus datos de usuario como las ultimas notificaciones de los ayuntamientos que sigue.

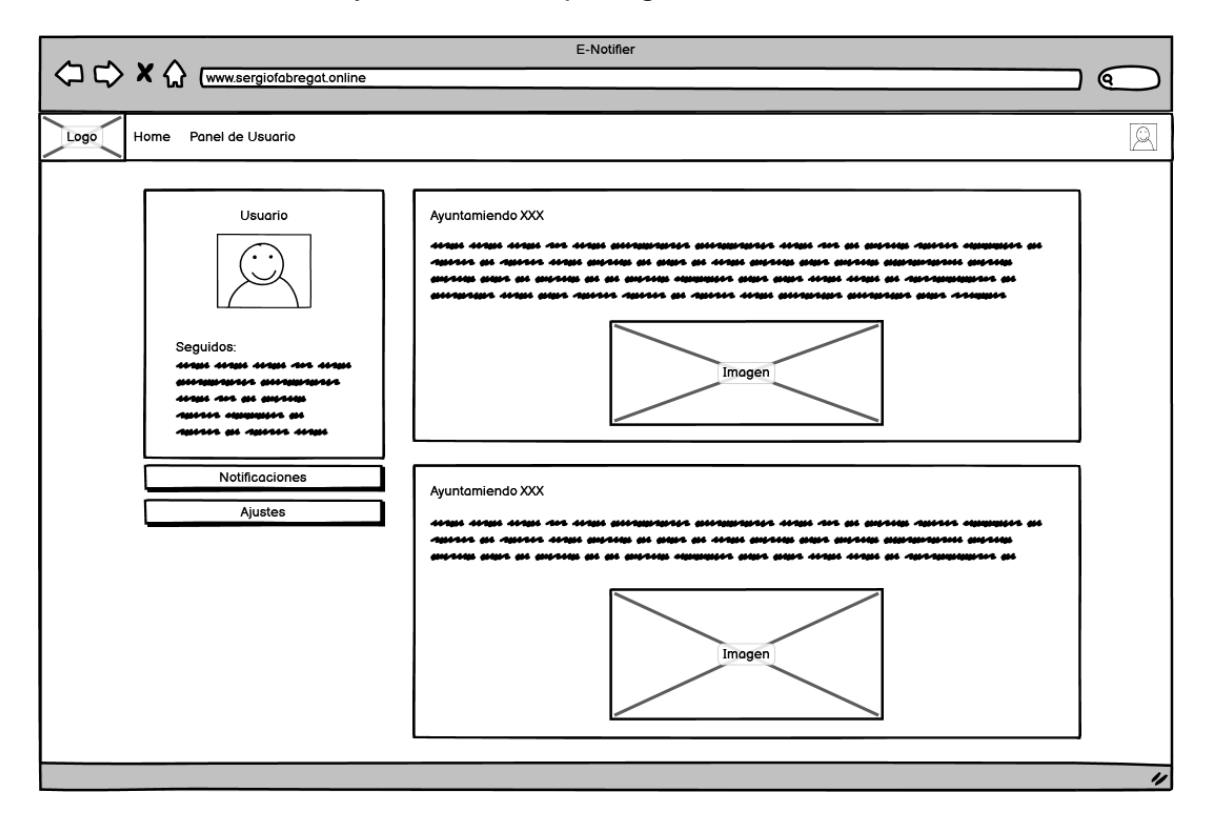

Figura 4 – Wireframe User Homepage

## **Página Principal de Administrador**

En la Figura 5 está representada la página Inicial o Home que ve un usuario con el rol de administrador.

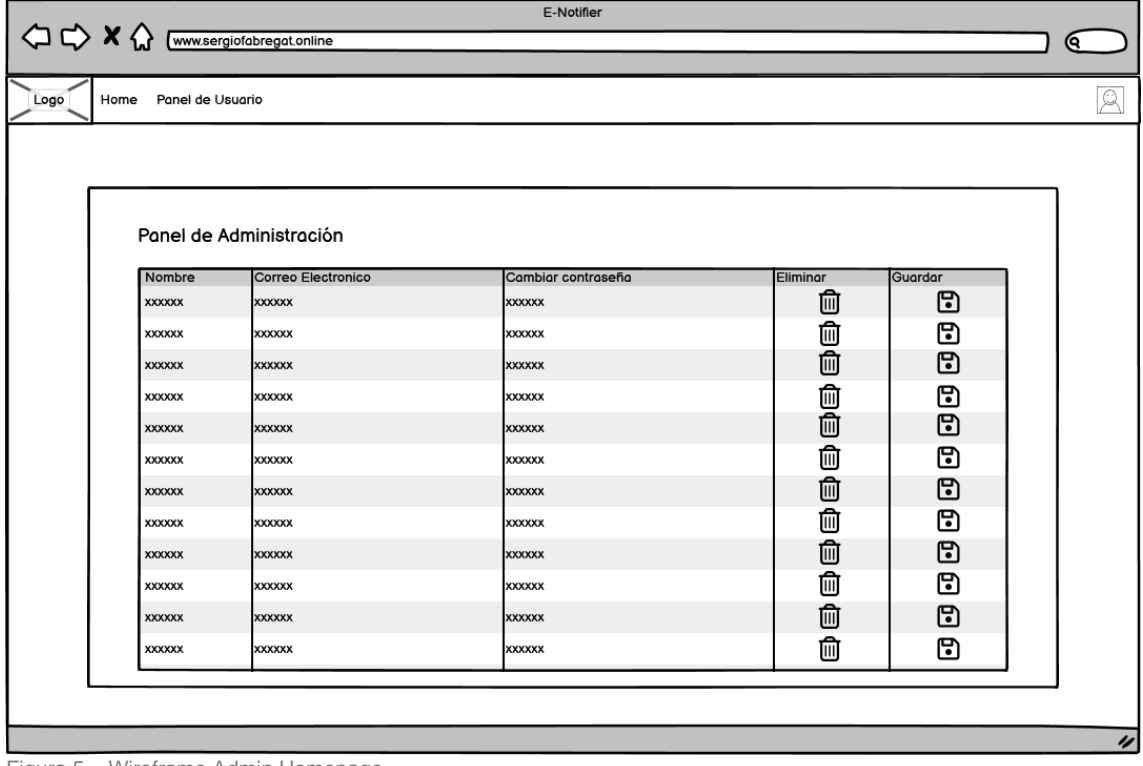

Figura 5 – Wireframe Admin Homepage

## **Página de Login**

En la Figura 6 se muestra un *wireframe* de la página de login necesaria para que el usuario inicie la sesión y pueda acceder a su cuenta.

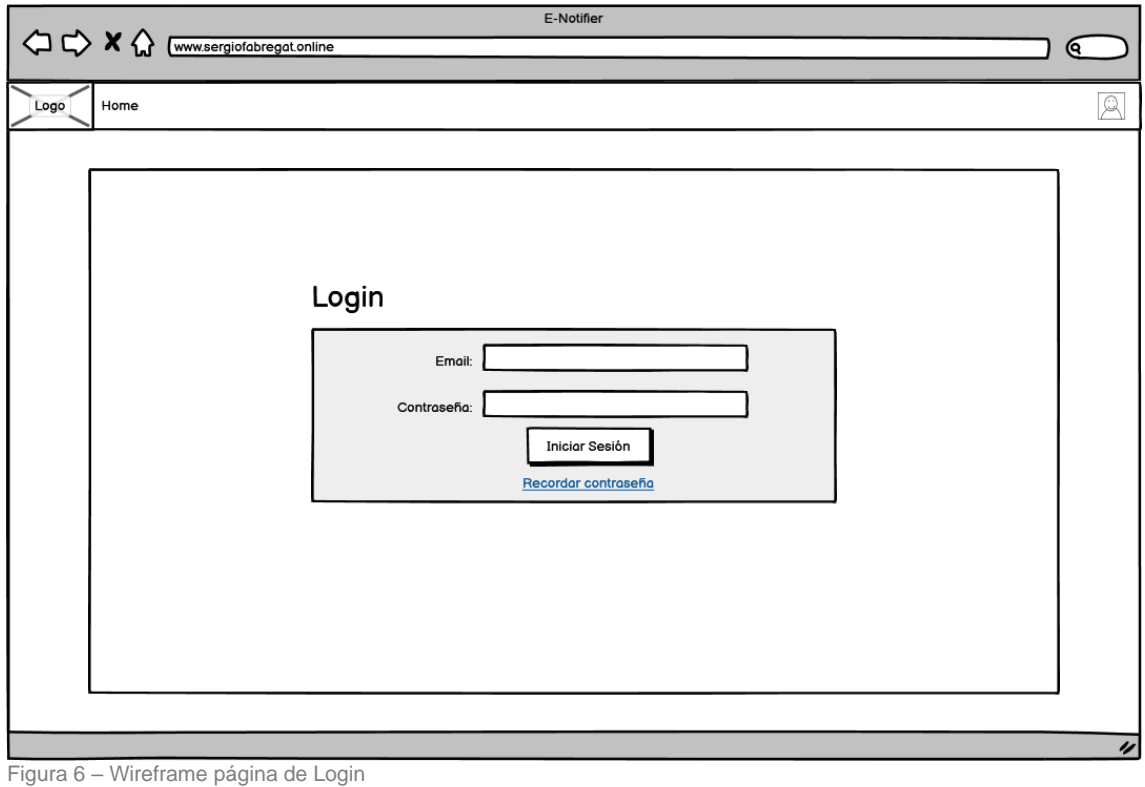

## **Página de Ajustes**

En la Figura 7 se muestra la página de ajustes donde el usuario puede cambiar sus datos o bien escoger los ayuntamientos que desea seguir.

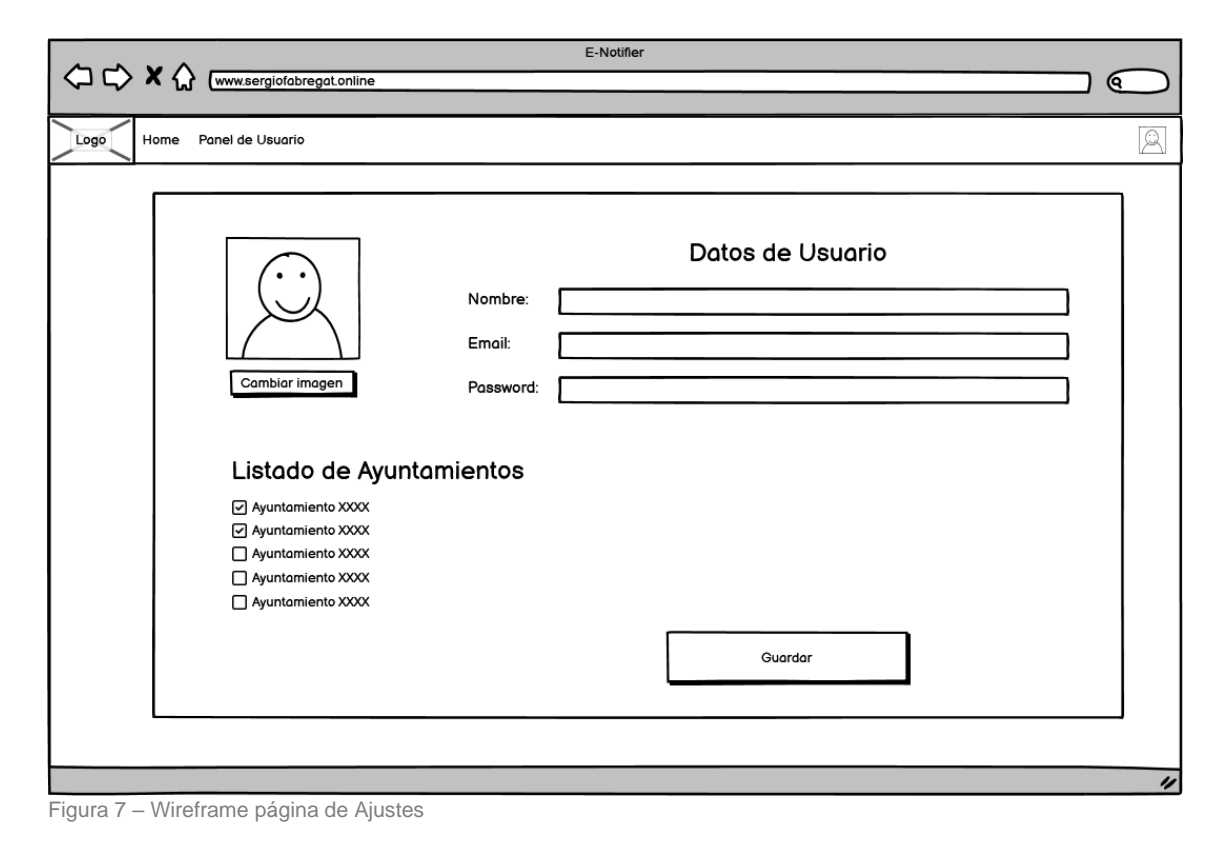

## **Página de Registro**

En la Figura 8 está representada la página para el registro de un nuevo usuario necesaria para poderse dar de alta en la plataforma y poder obtener una cuenta de usuario.

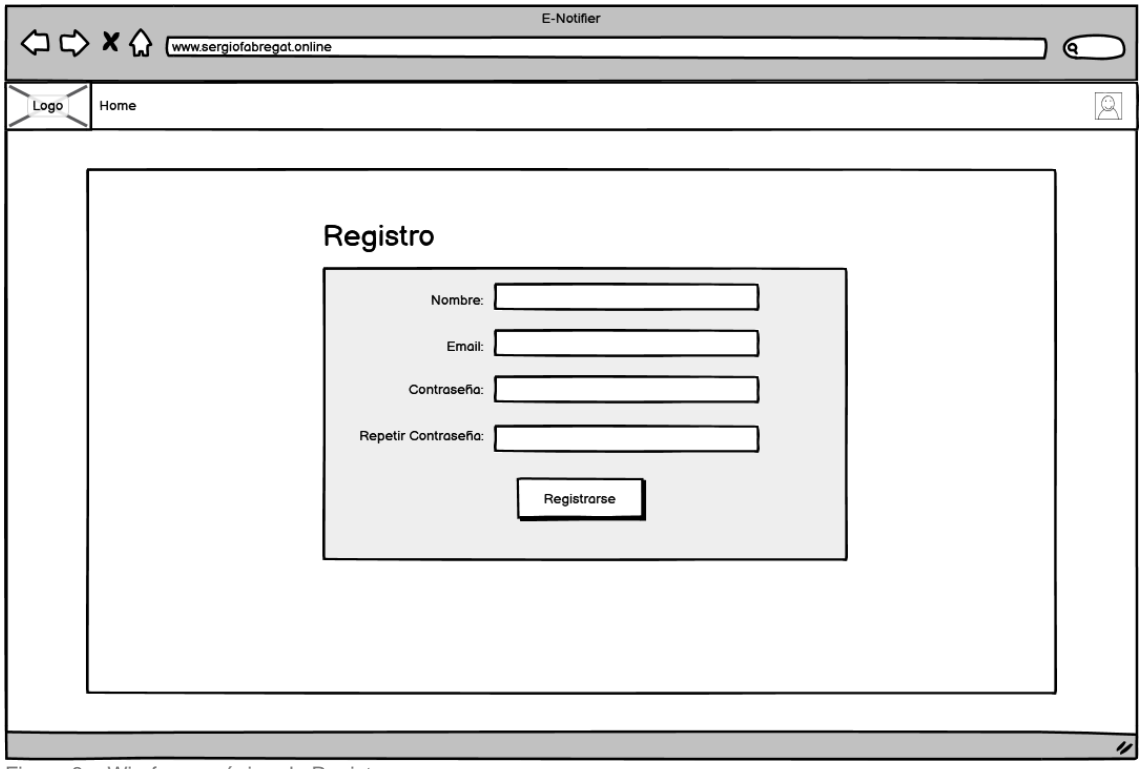

Figura 8 – Wireframe página de Registro

## <span id="page-23-0"></span>**3.2 Wireframe alta definición (prototipo)**

En la Figura 9 podemos observar un prototipo de alta definición de la página principal de usuario.

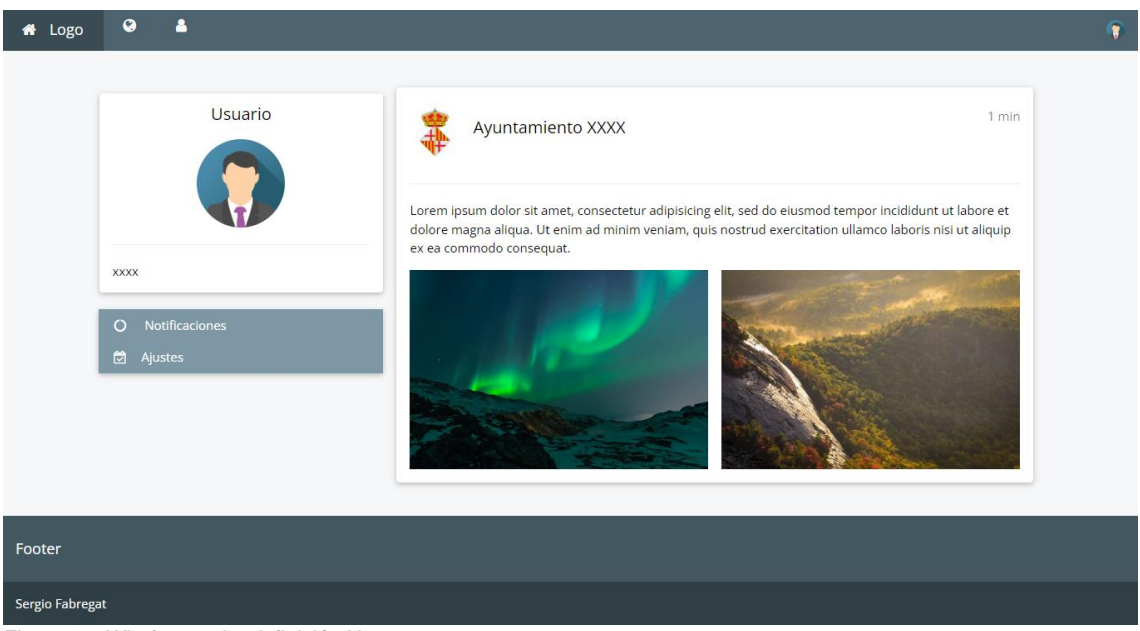

Figura 9 – Wireframe alta definición Homepage

#### <span id="page-24-0"></span>**3.3 Bases de datos**

En el siguiente apartado se mostrará el diseño de la base de datos mediante un modelo entidad relación y el diseño relacional de la base de datos.

#### **3.3.1 Modelo entidad relación**

En la figura 10 se muestra el diseño entidad-relación de la base de datos.

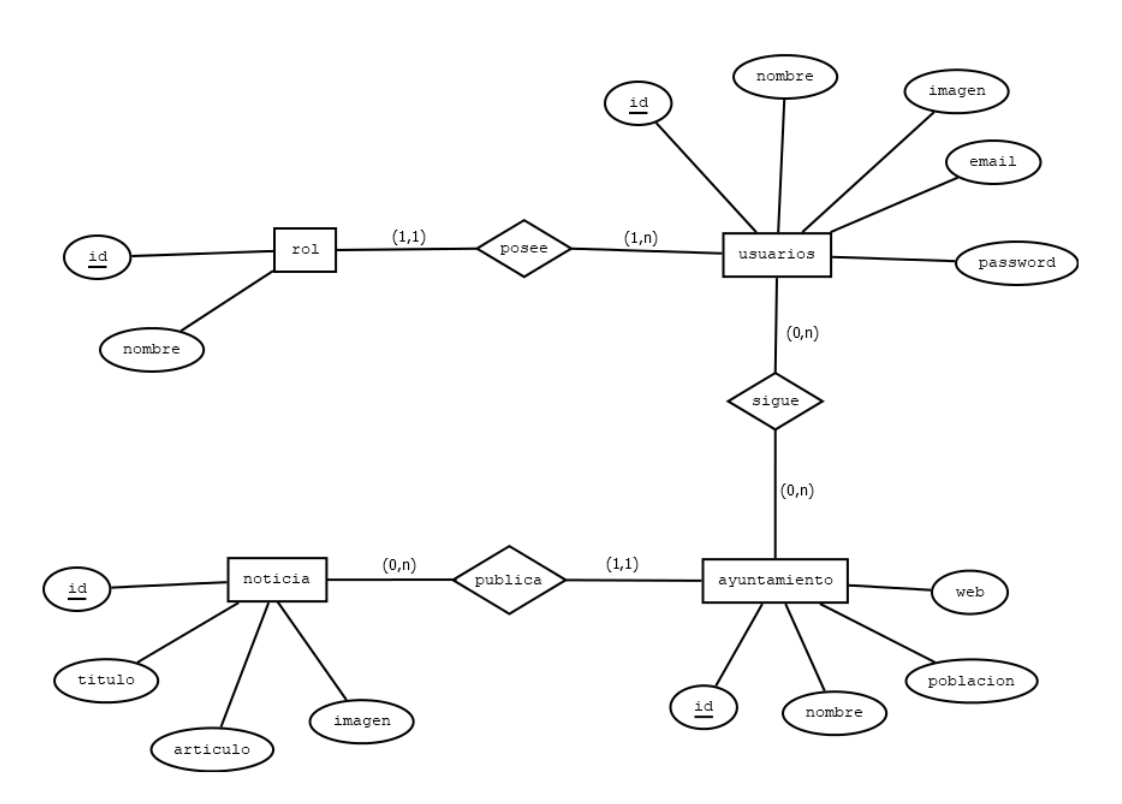

Figura 10 – Modelo entidad-relación de la base de datos

#### **3.3.2 Diseño relacional de la base de datos**

En la siguiente figura se muestra un diagrama del sistema de tablas de la base de datos con sus respectivos títulos y atributos además de las relaciones entre las mismas.

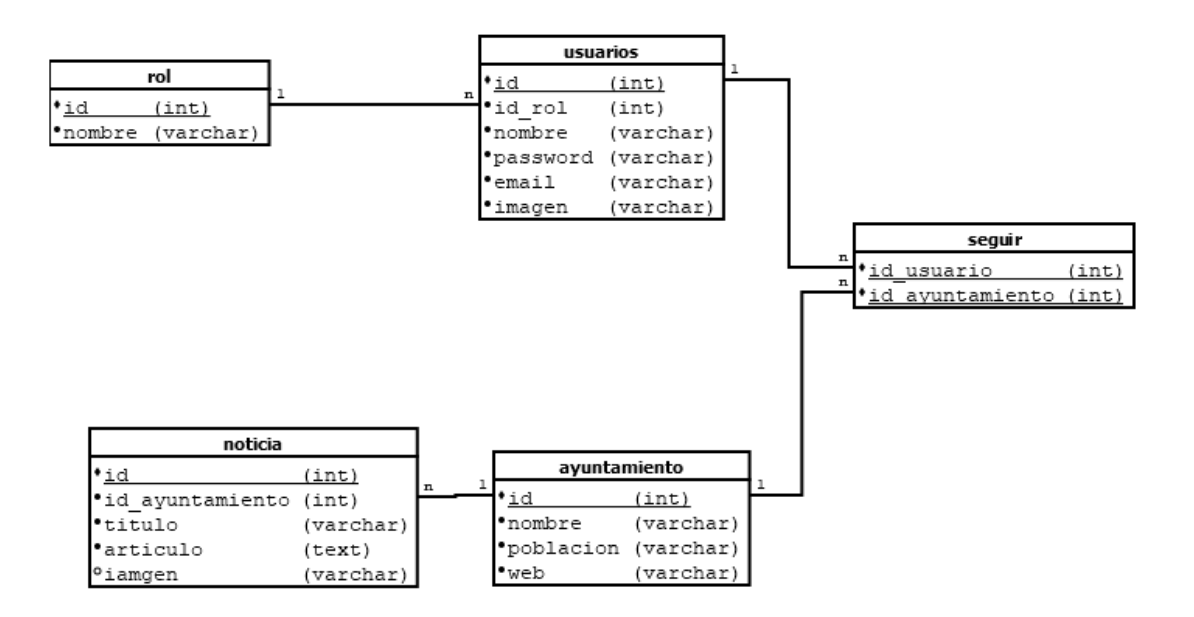

Figura 11 – Modelo relacional de la base de datos

# <span id="page-26-0"></span>**4. Implementación y funcionamiento**

En este apartado se mostrarán los diferentes resultados finales tras la implementación del proyecto y los usos de este. [8], [9], [10]

### **Página de aterrizaje (Landing page)**

Esta pagina es la que se encuentra el usuario al entrar en la web cuando no tiene una sesión iniciada. Hasta que no inicie la sesión, este no podrá ver ninguna notificación.

El sistema sabe si el usuario tiene una sesión iniciada dependiendo de la variable \$\_SESSION. En el caso que la variable contenga datos verifica si se trata de un usuario común, donde se le mostrará la página principal de usuario o de un administrador que tendrá acceso al menú de administración.

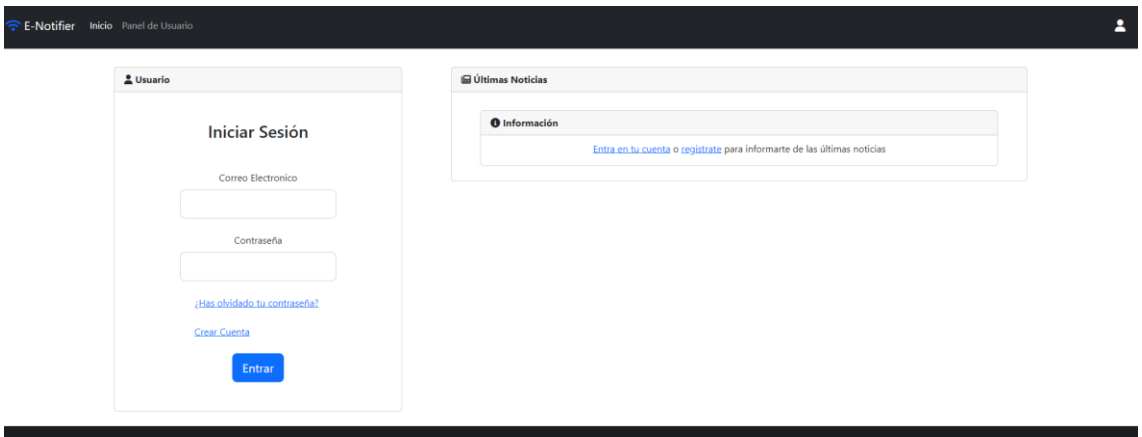

Figura 12 – Página de aterrizaje de un usuario sin sesión.

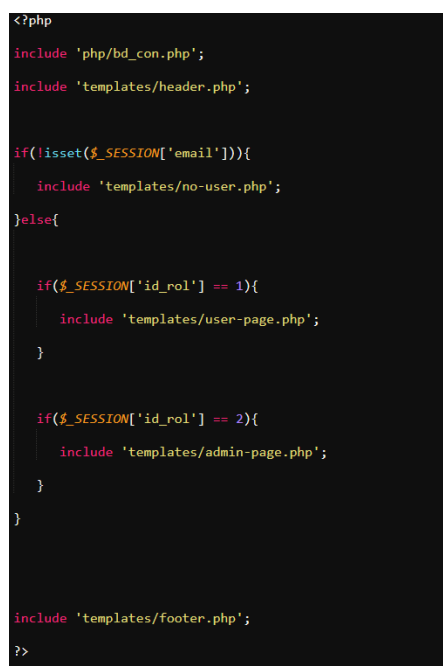

Figura 13 – Código fuente de la página de aterrizaje encargado de verificar el usuario.

#### **Página de Registro**

Diseño final del apartado de registro. Se trata del primer paso para que un usuario pueda obtener el acceso al uso de la aplicación y a la vez necesario para saber las preferencias del usuario en cuanto a las notificaciones que mostrar. Las contraseñas como medida de seguridad estas guardadas en la base de datos bajo el algoritmo de reducción criptográfico MD5.[5]

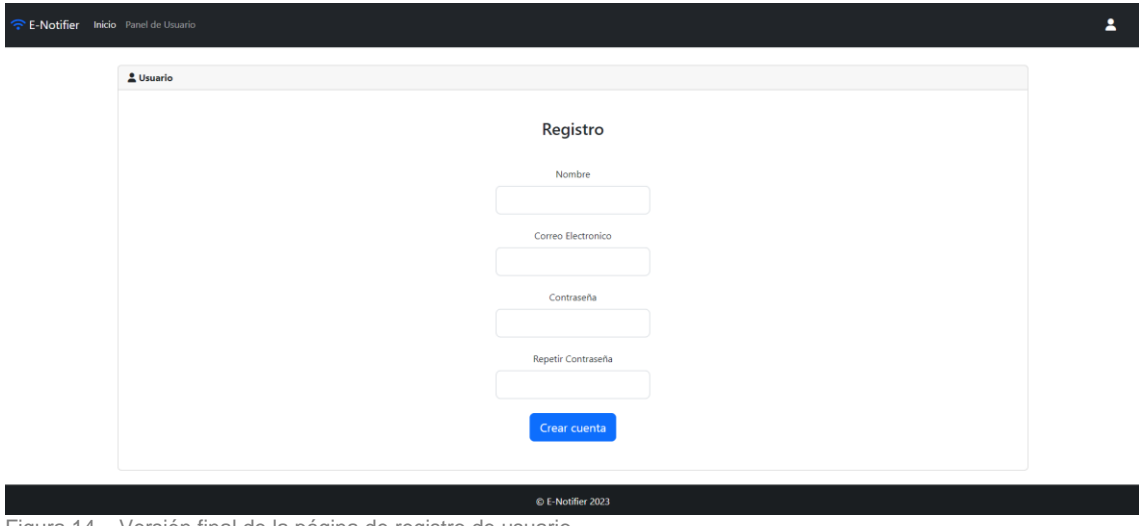

Figura 14 – Versión final de la página de registro de usuario.

#### **Página de Log In**

Diseño final del apartado de Log In donde el usuario realiza el inicio de sesión y el servidor otorga la variable de sesión dependiendo si coinciden los datos aportados con los presentes en la base de datos.

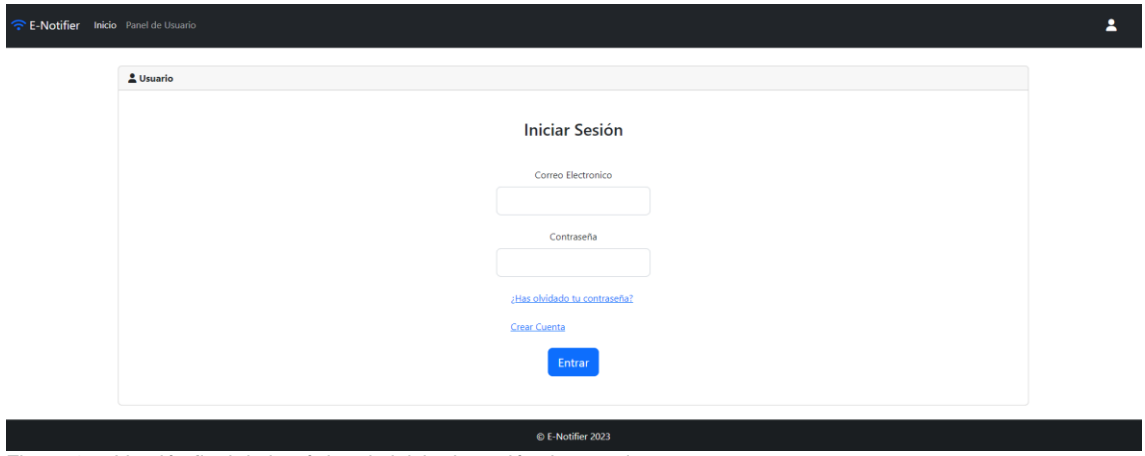

Figura 15 - Versión final de la página de inicio de sesión de usuario.

## **Página Principal de Usuario (Home Page)**

Se trata del núcleo de la aplicación, esta es la pantalla que ve el usuario al iniciar sesión.

En ella se muestran las notificaciones que el usuario ha marcado en la sección de ajustes. Estas notificaciones están ordenadas según han sido publicadas independientemente del origen.

Las notificaciones están almacenadas en la base de datos mediante un script programado en Python que lee y almacena las mismas.

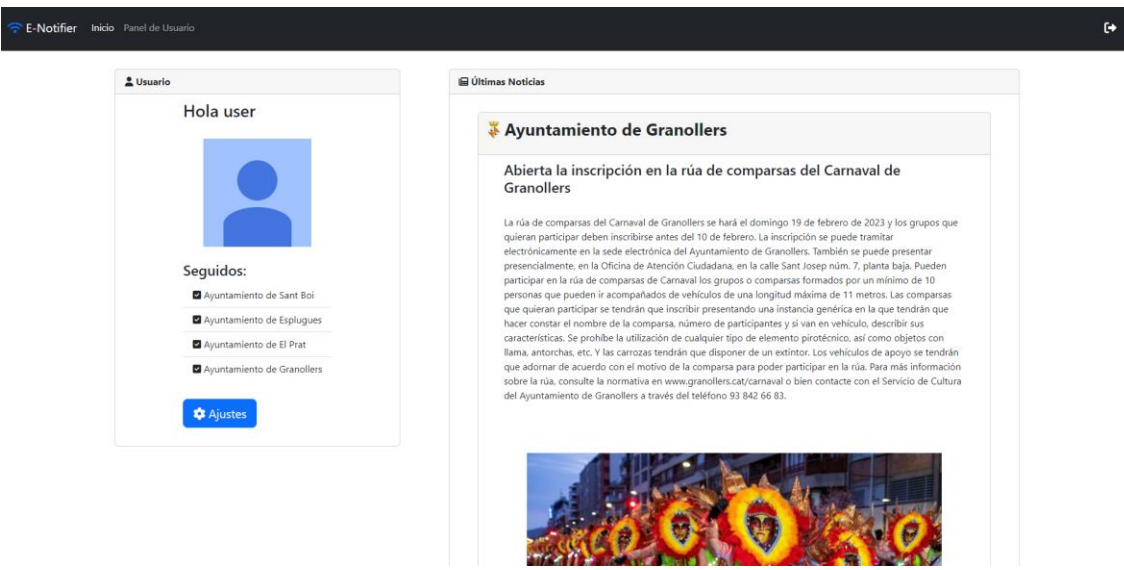

Figura 16 – Página principal de usuario donde se muestran las notificaciones.

## **Página de Ajustes**

Se trata de la pagina de ajustes del usuario donde se pueden escoger las entidades de las que se quiere recibir notificación. También el usuario tiene acceso a un apartado para modificar sus datos.

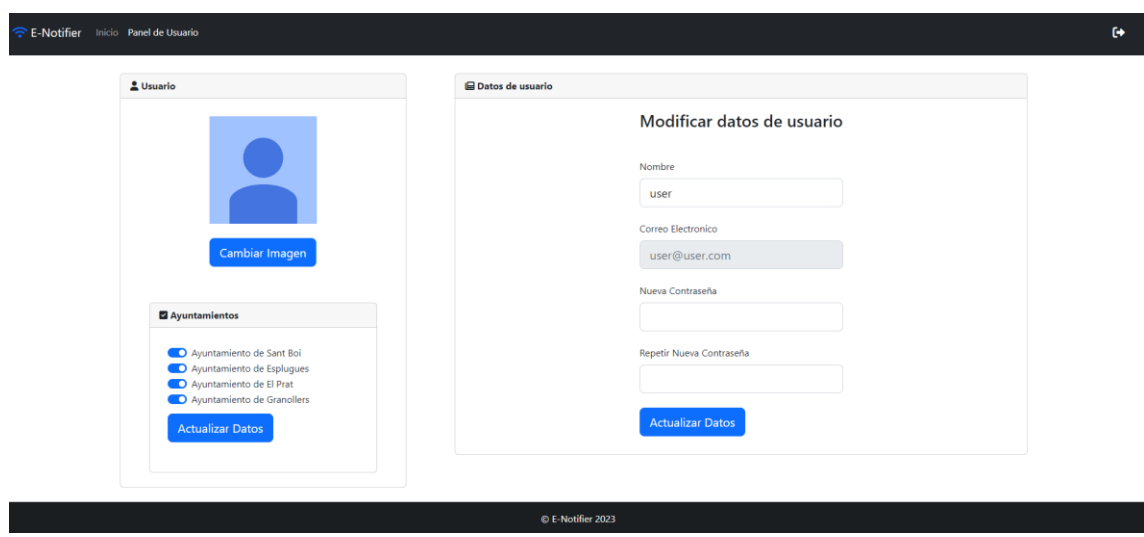

Figura 17 – Página de la sección de ajustes de usuario.

#### **Página Principal de Administrador**

Este es el panel de administracion al que tiene acceso el usuario con rol administrador donde puede ver datos de los usuarios como el nombre, email, rol e imagen. También tiene acceso a la funcion de eliminar usuario.

| E-Notifier Inicio Panel de Usuario |                        |                 |                   |        |                       |  |  |
|------------------------------------|------------------------|-----------------|-------------------|--------|-----------------------|--|--|
|                                    | Panel de Administrador |                 |                   |        |                       |  |  |
|                                    | Nombre                 | <b>Email</b>    | Rol               | Imagen | <b>Borrar Usuario</b> |  |  |
|                                    | admin                  | admin@admin.com | $\overline{c}$    |        | п                     |  |  |
|                                    | user                   | user@user.com   |                   | w      | $\hat{\textbf{u}}$    |  |  |
|                                    | test                   | test@test.test  |                   | . .    | î                     |  |  |
|                                    | test2                  | test2@test2.com |                   | n.     | $\blacksquare$        |  |  |
|                                    |                        |                 |                   |        |                       |  |  |
|                                    |                        |                 | C E-Notifier 2023 |        |                       |  |  |

Figura 18 – Panel de administración (Página principal de usuario con rol administrador)

## **Diseño Adaptable**

La filosofía de diseño para el proyecto es simple y adaptable. De tal manera que el ancho de la pantalla condicione como se muestran los elementos ajustándose a la resolución necesaria en cada caso.

De esta manera se consigue que el aplicativo se pueda utilizar correctamente en múltiples dispositivos. Esto se conoce como un diseño "responsive". [12]

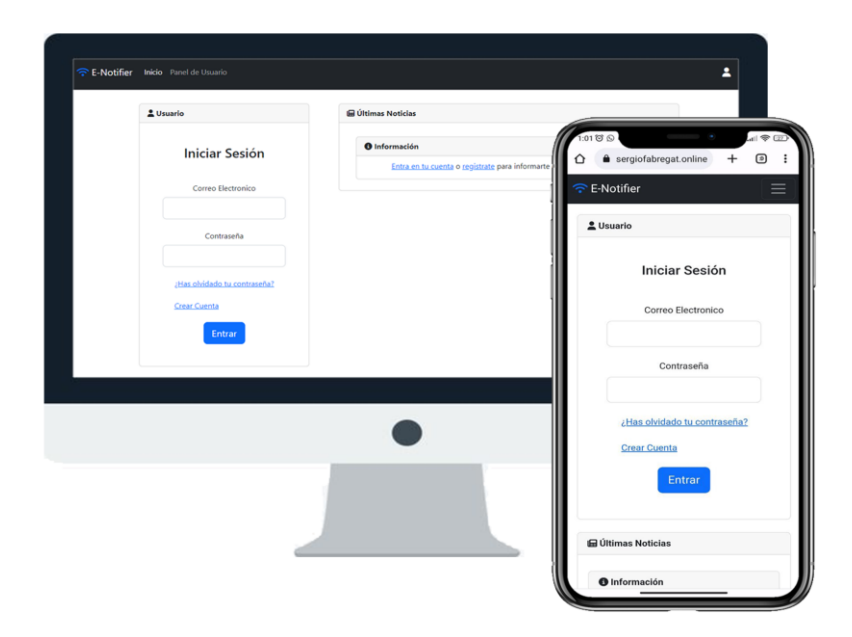

Figura 19 – Ejemplo diseño "responsive"

#### <span id="page-30-0"></span>**4.1 Funcionamiento del Script**

En este apartado se expone el funcionamiento interno del script utilizado para rellenar automáticamente la base de datos con las notificaciones aportadas por las distintas entidades.

#### **Extracción de datos**

Para la extracción automatica de datos y posterior inserción en la base de datos se utiliza un script programado en el lenguaje Python.

Para ello utilizan principalmente estas librerías:

- **Requests:** Se trata de una biblioteca HTTP cuyo objetivo es hacer que las solicitudes HTTP sean más simples y amigables.
- **Beautiful Soap 4:** Biblioteca de Python para analizar documentos HTML. Su funcionamiento consiste en crear un árbol con todos los elementos del documento.
- **Googletrans:** Es una biblioteca que implementó la API de Google Translate. Utiliza la API Ajax de Google Translate para realizar llamadas a métodos.
- **Pymysql:** Esta librería se utiliza para ejecutar una interacción con las bases de datos MySQL.

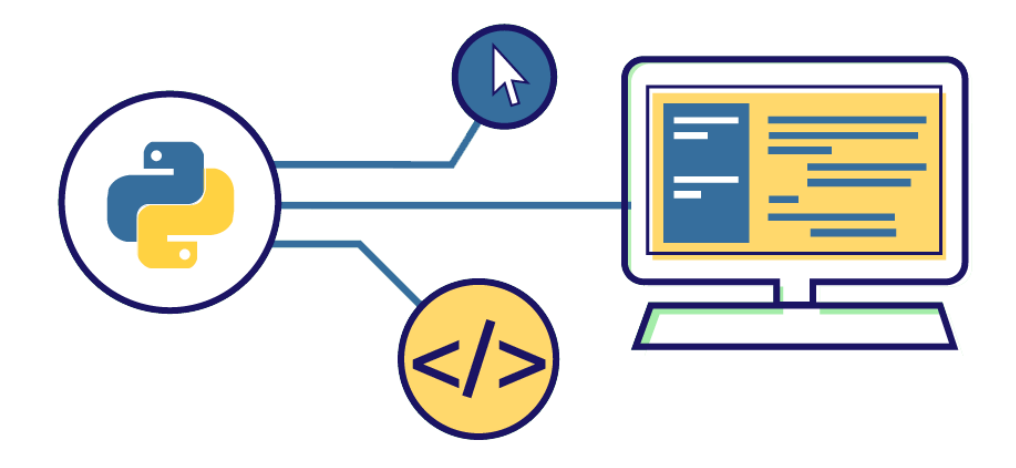

Figura 20 – Representación gráfica de la interacción de Python con la Base de Datos.

## <span id="page-31-0"></span>**4.2 Ejecución del código**

Para el funcionamiento del script es necesario inicialmente importar las librerías.

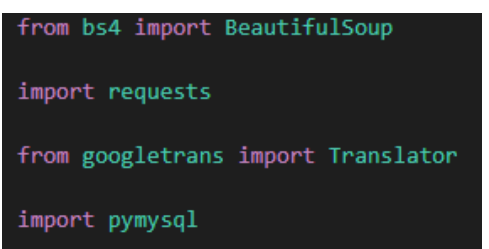

Figura 21 – Importación de las librerías necesarias para la ejecución del código.

El script hace una llamada mediante la librería requests a la dirección que aporta el ayuntamiento con un listado ordenado por fecha de las últimas notificaciones y mediante Beautiful Soap 4 se consulta cual es la última notificación aportada.

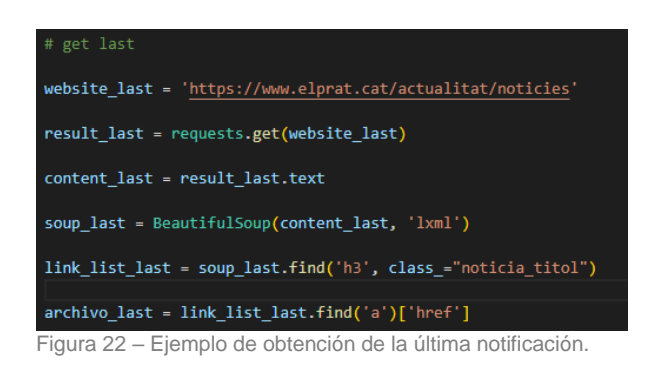

Tras esto, se revisa un documento que contiene la dirección exacta de la última notificación que se publicó y posteriormente se compara con la nueva dirección obtenida previamente.

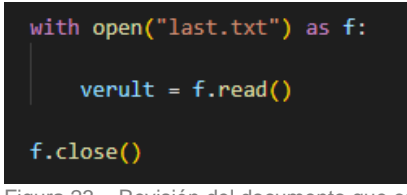

Figura 23 – Revisión del documento que contiene la última notificación.

En el caso de que no sean iguales se da luz verde para seguir con el proceso de inserción en la base de datos, en caso contrario, no se ha publicado una notificación nueva por lo que el proceso termina.

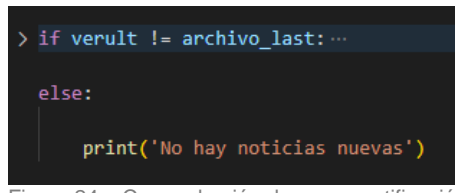

Figura 24 – Comprobación de nueva notificación.

Una vez realizada la comprobación, se realiza otra petición al servidor mediante requests referente a la dirección de la nueva notificación.

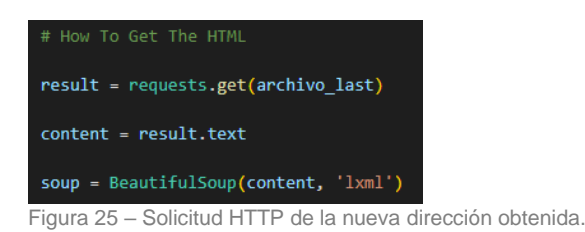

Una vez obtenidos los datos y mediante un análisis de clases e identificadores se separa el título, el articulo y la url de la imagen mediante el uso de Beautiful Soap 4.

Cada entidad está estructurada de una manera diferente por lo que el código a ejecutar no es genérico, hay que analizar cada una independientemente.

En el caso de las entidades de las que se obtiene la información analizada en este proyecto, están redactadas en catalán.

Para dar una uniformidad al proyecto y puesto que está elaborado en castellano se han traducido los textos mediante la librería que utiliza la API de Google Translate (googletrans).

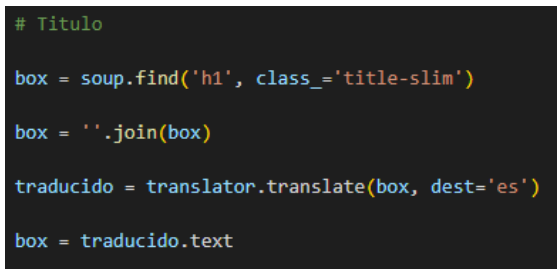

Figura 26 – Ejemplo de obtención de título y posterior traducción.

Una vez obtenida toda la información se procede a ejecutar el volcado de los datos a la BBDD. Este proceso se ejecuta mediante la librería pymysql.

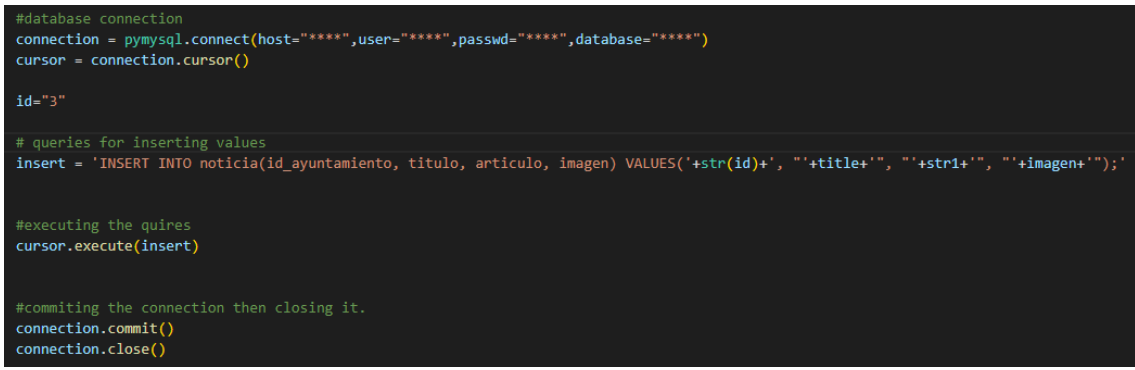

Figura 27 – Ejemplo de inserción de datos en la Base de Datos mediante la librería PyMysl.

Para finalizar el proceso, se actualiza el documento que recoge la dirección de la última noticia con la nueva dirección obtenida.

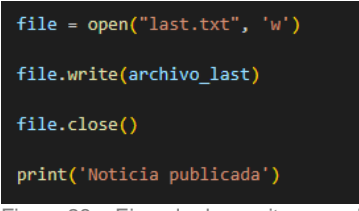

Figura 28 – Ejemplo de escritura en el documento de ultima notificación con la dirección obtenida.

Si todos los pasos se han realizado correctamente la consola mostrará un mensaje conforme la noticia se ha publicado.

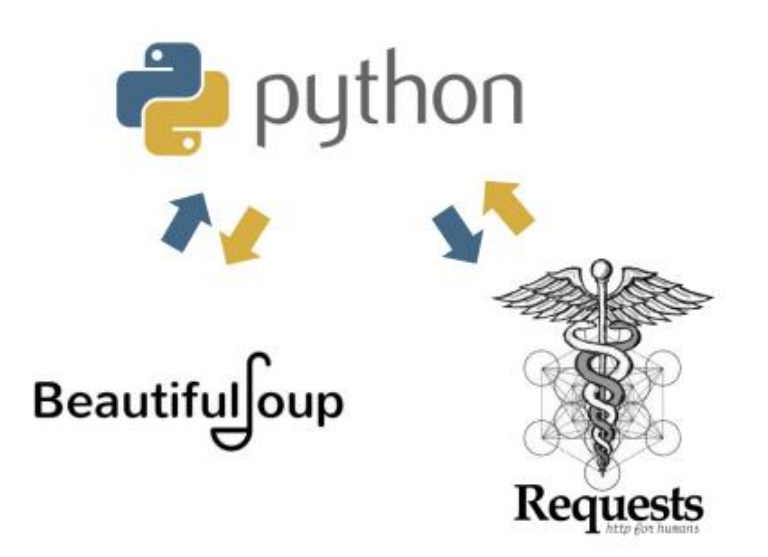

Figura 29 – Python trabajando en conjunto con Bs4 y Requests.

En el caso del aplicativo subido en la nube funciona mediante trabajos cron:

En este caso el programa se ejecuta 2 veces al día a las 0h y 12h ya que estamos en un entorno de pruebas.

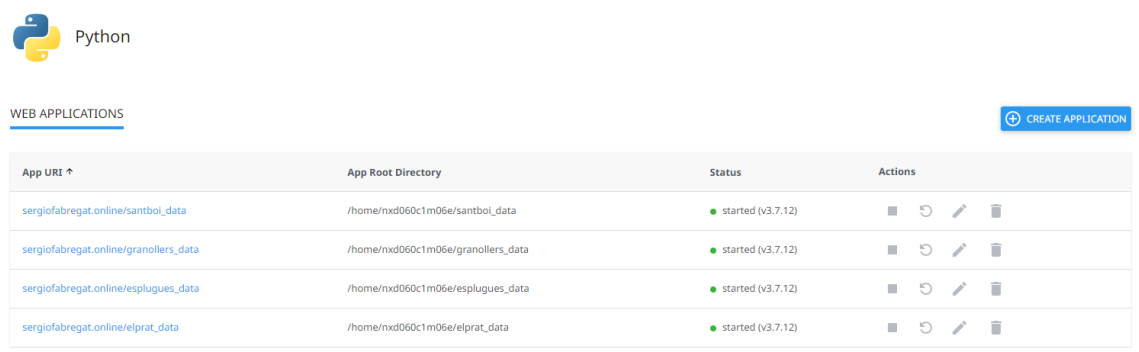

Figura 30 – Listado de aplicaciones Python en el servidor donde esta subida la aplicación en la nube.

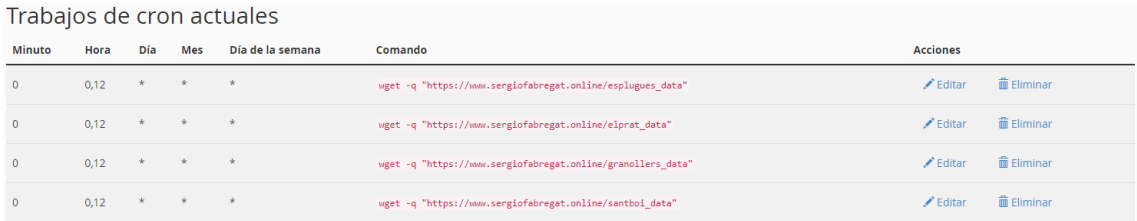

Figura 31 – Listado de trabajos cron.

Para poder obtener todas las noticias sería conveniente ejecutar el script con un menor intervalo de tiempo, por ejemplo cada 15 minutos durante todo el día, ya que el script solo obtiene la última noticia, que utiliza para compararla con la última registrada en la base de datos y en el caso de ser nueva añadirla.

Este es un dato relevante ya que si el intervalo de ejecución es cada mucho tiempo un ayuntamiento podría añadir dos noticias/notificaciones en un intervalo corto de tiempo, siendo posible que una de ellas (la penúltima) no quedara registrada en la base de datos.

#### <span id="page-35-0"></span>**4.3 Funcionamiento del aplicativo a nivel usuario**

El primer paso que debe hacer un nuevo usuario es registrarse en el aplicativo. Para ello tendrá que cumplimentar los datos solicitados en el registro y posteriormente acceder a su cuenta de usuario.

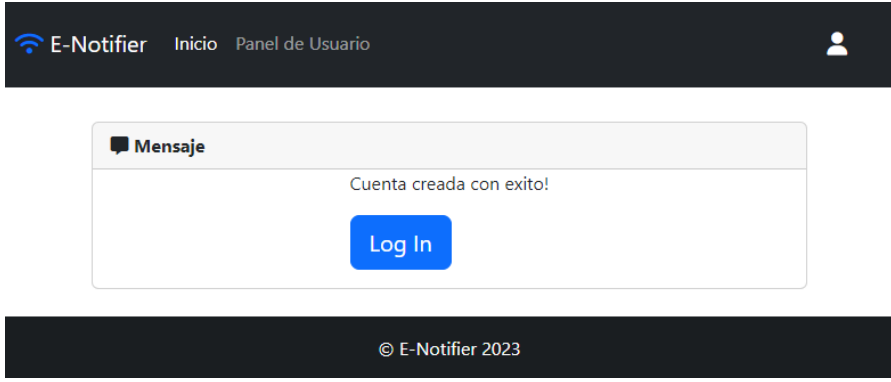

Figura 32 – Notificación de registro de nueva cuenta exitoso.

Una vez hecho esto el usuario accederá a su panel de notificaciones donde al ser la primera vez, no le aparecerá ninguna.

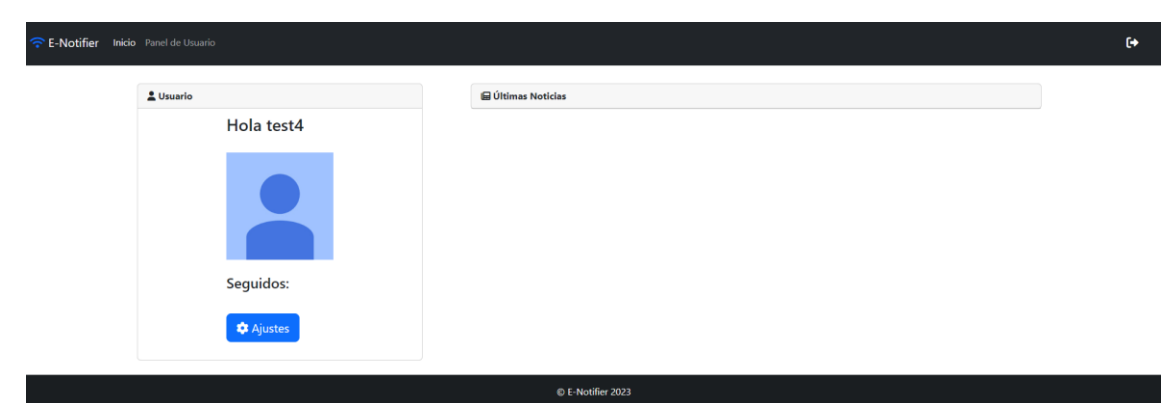

Figura 33 – Panel de notificaciones después de la creación de cuenta.

Para comenzar a seguir ayuntamientos hay que acceder al menú de ajustes y posteriormente marcar las entidades a preferencia del usuario.

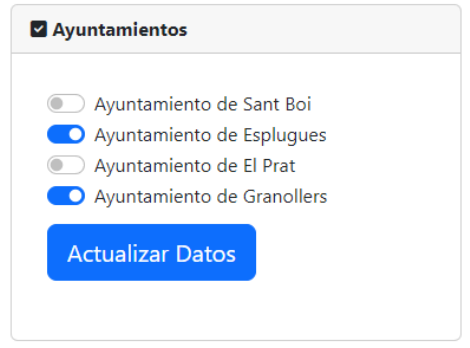

Figura 34 – Panel de selección de ayuntamientos.

Una vez realizado este ultimo paso el usuario recibe un aviso conforme los datos han sido modificados con éxito.

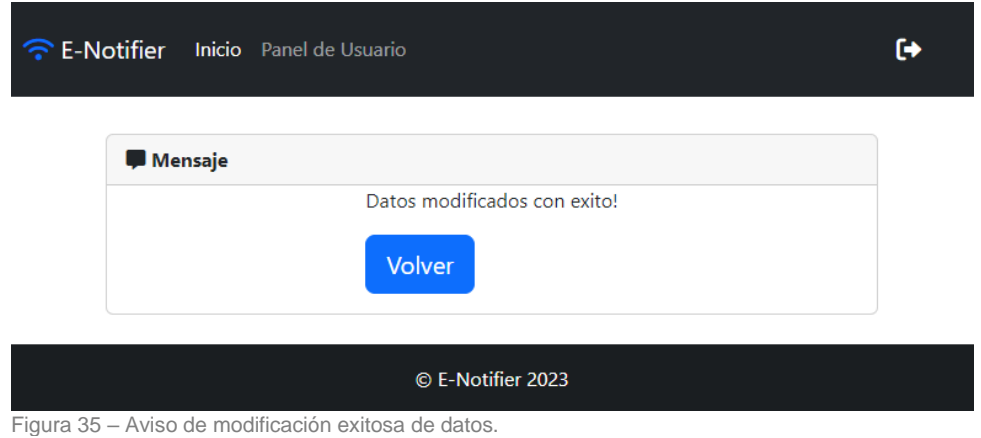

Finalmente, el usuario ya puede entrar en su panel inicial y aparecerán las notificaciones correspondientes a los ayuntamientos marcados.

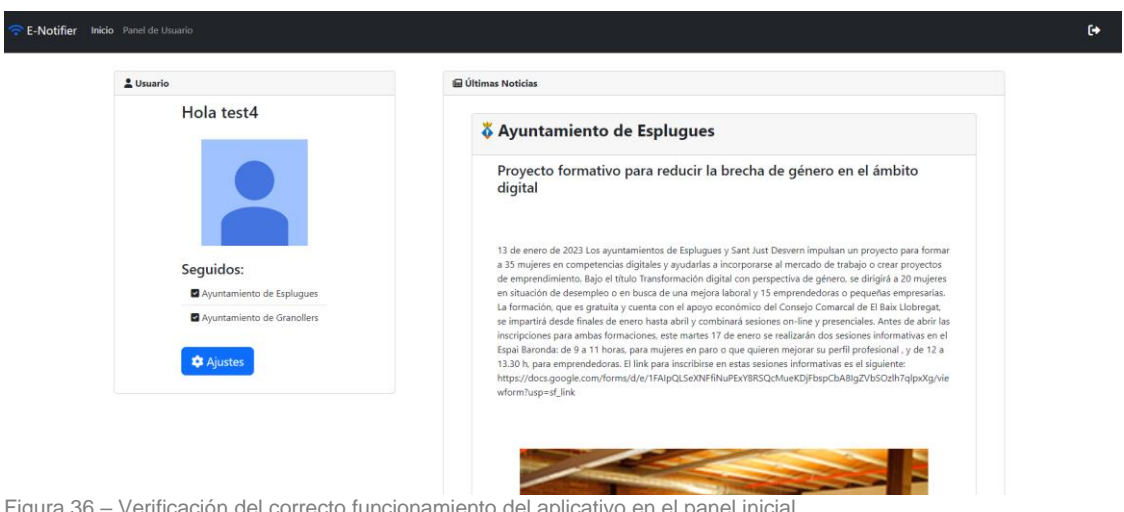

Figura 36 – Verificación del correcto funcionamiento del aplicativo en el panel inicial.

### <span id="page-37-0"></span>**4.4 Proceso de instalación**

El proceso de instalación está dividido en dos partes:

Por un lado, la guía de instalación del aplicativo web y por otro lado la instalación de Python junto con las librerías correspondientes para la obtención de los datos de manera automatizada.

Puede obtenerse el código fuente en GitHub: <https://github.com/sfabregatr/enotifier>

## **Software**

XAMPP(Contiene Apache + MariaDB + PHP + Perl): <https://www.apachefriends.org/es/index.html>

Python: <https://www.python.org/>

## **4.4.1 Instalación Aplicativo Web**

Para realizar la instalación del aplicativo web primero realizaremos la instalación de un servidor local, en este caso se utilizará: **XAMPP** [\(https://www.apachefriends.org/es/index.html\)](https://www.apachefriends.org/es/index.html).

Realizaremos la instalación por defecto del programa, en este caso se está utilizando la versión xampp-windows-x64-8.2.0-0-VS16.

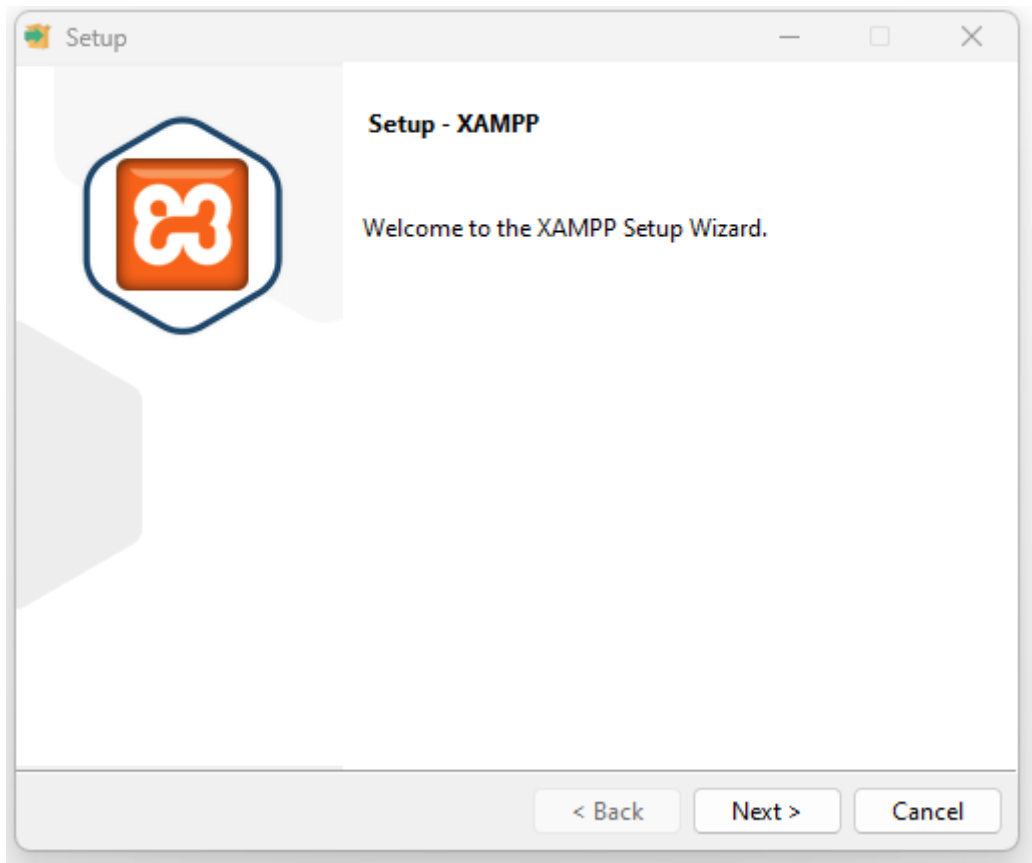

Figura 37 – Proceso de instalación XAMPP.

Una vez realizada la instalación y ejecutado el programa activaremos los módulos de Apache y MySQL.

|                                                                                                    | XAMPP Control Panel v3.3.0             |                                                                                                    |                |                |        |        |            | ₽<br>Config        |  |
|----------------------------------------------------------------------------------------------------|----------------------------------------|----------------------------------------------------------------------------------------------------|----------------|----------------|--------|--------|------------|--------------------|--|
| <b>Modules</b><br><b>Service</b>                                                                                   | <b>Module</b>                          | PID(s)                                                                                                    | Port(s)        | <b>Actions</b> |        |        |            | <b>Netstat</b>     |  |
|                                                                                                    | Apache                                 | 19044<br>19436                                                                                                    | 80, 443        | Stop           | Admin  | Config | Logs       | <b>Shell</b><br>[≽ |  |
|                                                                                                    | MySQL                                  | 11680                                                                                                    | 3306           | Stop           | Admin  | Config | Logs       | Explorer<br>E      |  |
|                                                                                                    | FileZilla                              |                                                                                                    |                | <b>Start</b>   | Admin  | Config | Logs       | 5<br>Services      |  |
|                                                                                                    | Mercury                                |                                                                                                    |                | Start          | Admin  | Confia | Logs       | (e) Help           |  |
|                                                                                                    | Tomcat                                 |                                                                                                    | Start<br>Admin |                | Config | Logs   | Quit<br>n. |                    |  |
| 18:41:25 [main]<br>18:41:25 [main]<br>18:41:25 [main]<br>$18:41:25$ [main]<br>18:44:16 [mysql]<br>18:44:17 [mysql] | 18:44:16 [Apache]<br>18:44:16 [Apache] | All prerequisites found<br>Initializing Modules<br><b>Starting Check-Timer</b><br><b>Control Panel Ready</b><br>Attempting to start Apache app<br>Status change detected: running<br>Attempting to start MySQL app<br>Status change detected: running |                |                |        |        |            |                    |  |

Figura 38 – Panel de control de XAMPP.

A continuación, accederemos en el explorador de archivos a la siguiente ruta: **C:\xampp\htdocs**

Una vez dentro del directorio volcaremos todas las carpetas y archivos exceptuando el archivo SQL.

Tras completar este paso la carpeta **htdocs** debería tener una estructura similar a la siguiente:

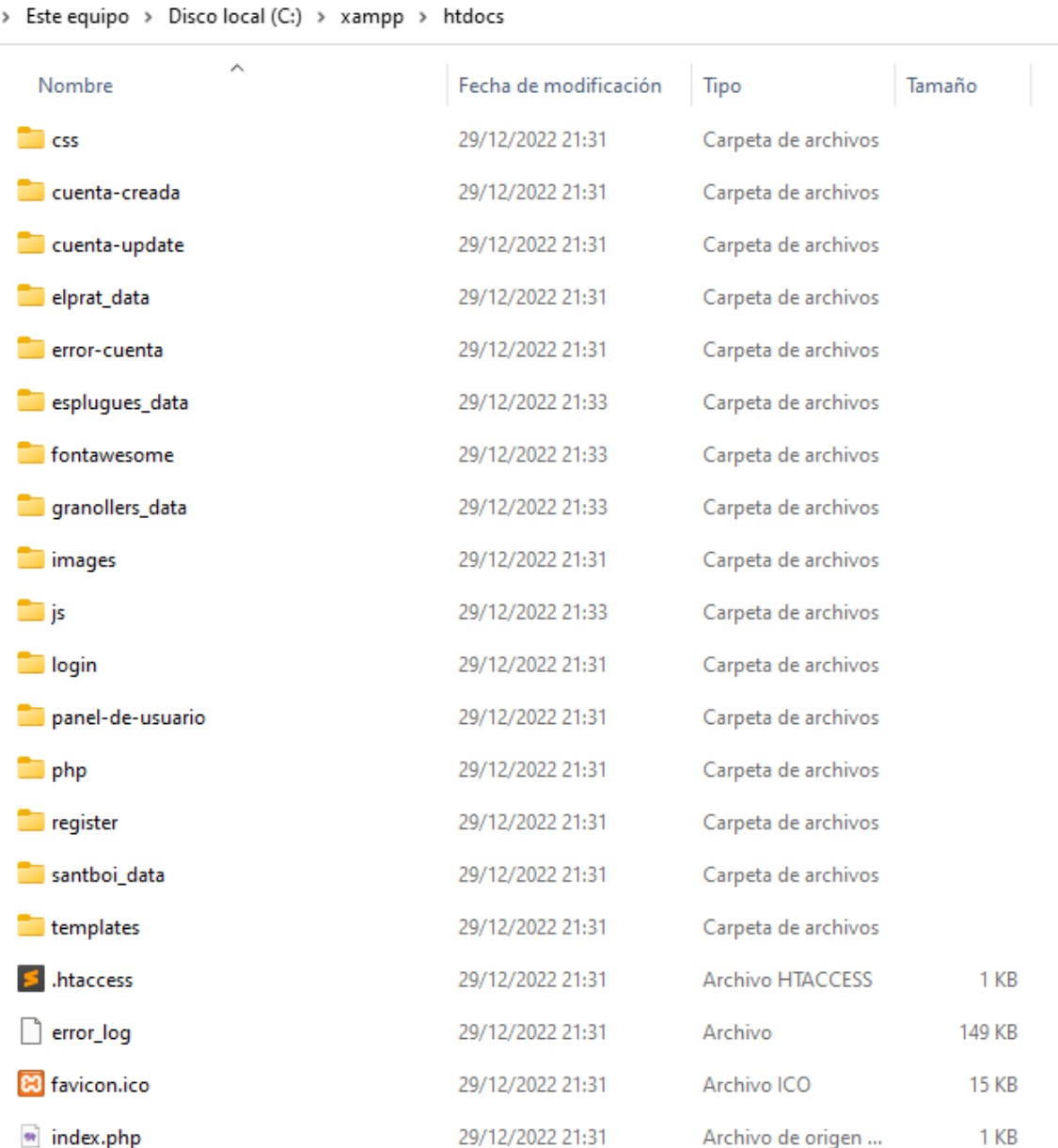

Figura 39 – Estructura de archivos y ficheros.

Llegado a este punto procederemos a la importación de la base de datos. Para ello entraremos en un explorador web (en este caso Google Chorme) y accederemos a la siguiente dirección: <http://localhost/phpmyadmin/>

A continuación, crearemos una base de datos haciendo click en "nueva" dentro del menú lateral e introduciremos en el nombre de la nueva base de datos: sfabregat\_tfg

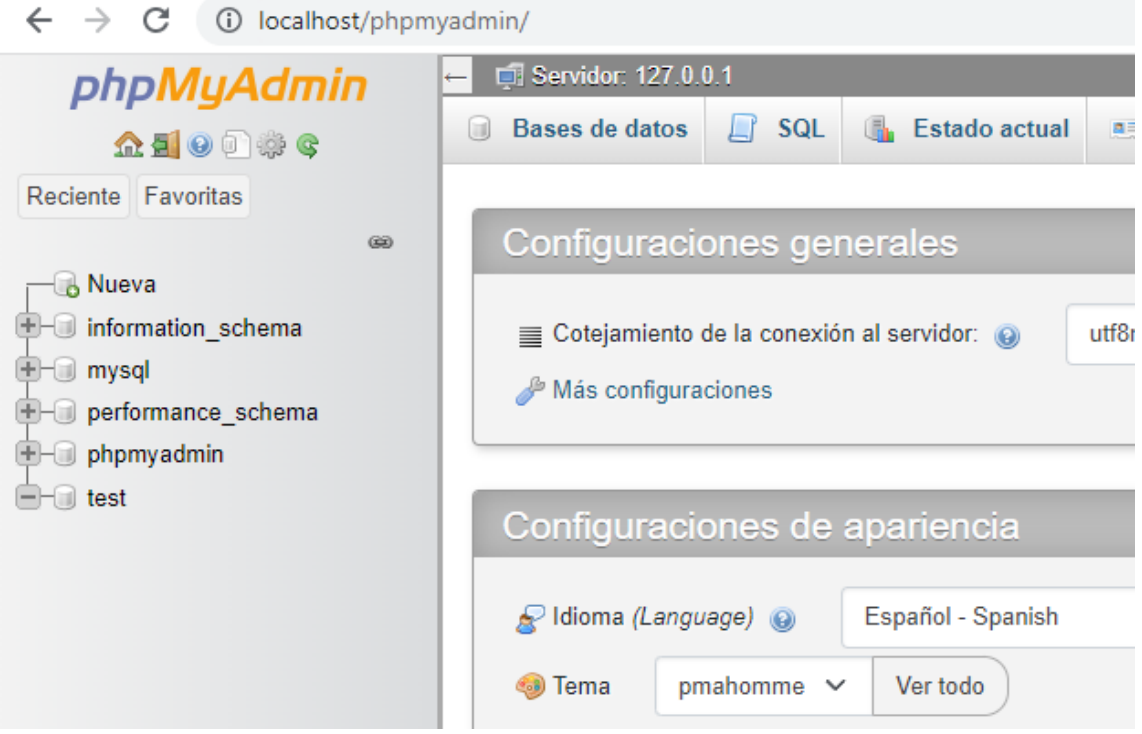

Figura 40 – Panel de phpMyAdmin.

Tras esto haremos click en crear.

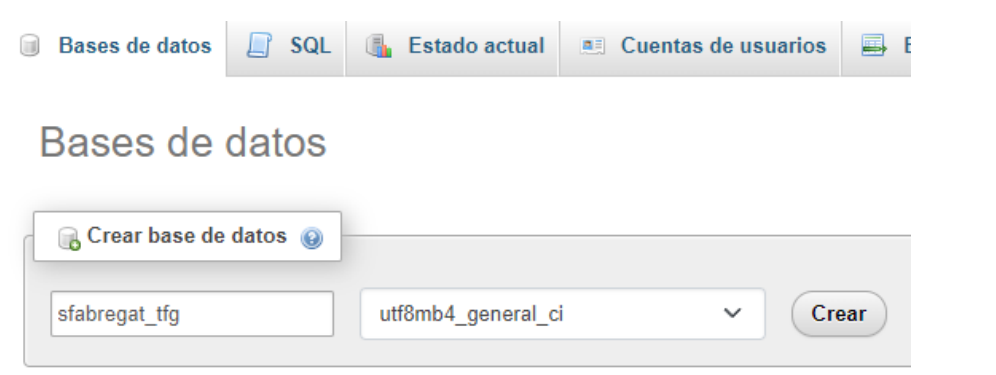

Figura 41 – Inserción del nombre de la base de datos.

Una vez creada accederemos al apartado de "Importar" que aparece en la barra superior e introduciremos el documento .sql

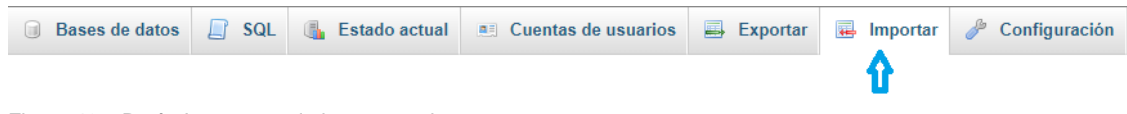

Figura 42 – Botón Importar en la barra superior.

Para finalizar la importación haremos click en el botón "Importar" que aparece en la parte inferior de la página.

## Importando al servidor actual

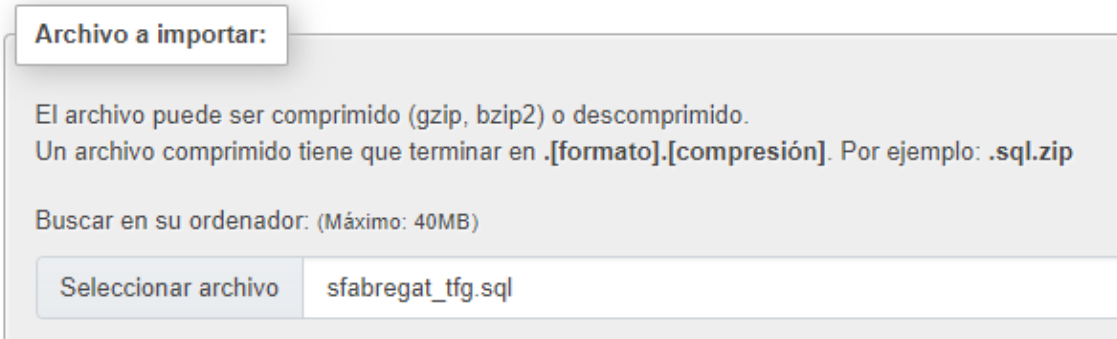

Figura 43 – Importación de la base de datos.

Si todo ha funcionado correctamente nos mostrará un mensaje que indicará: *Importación ejecutada exitosamente*

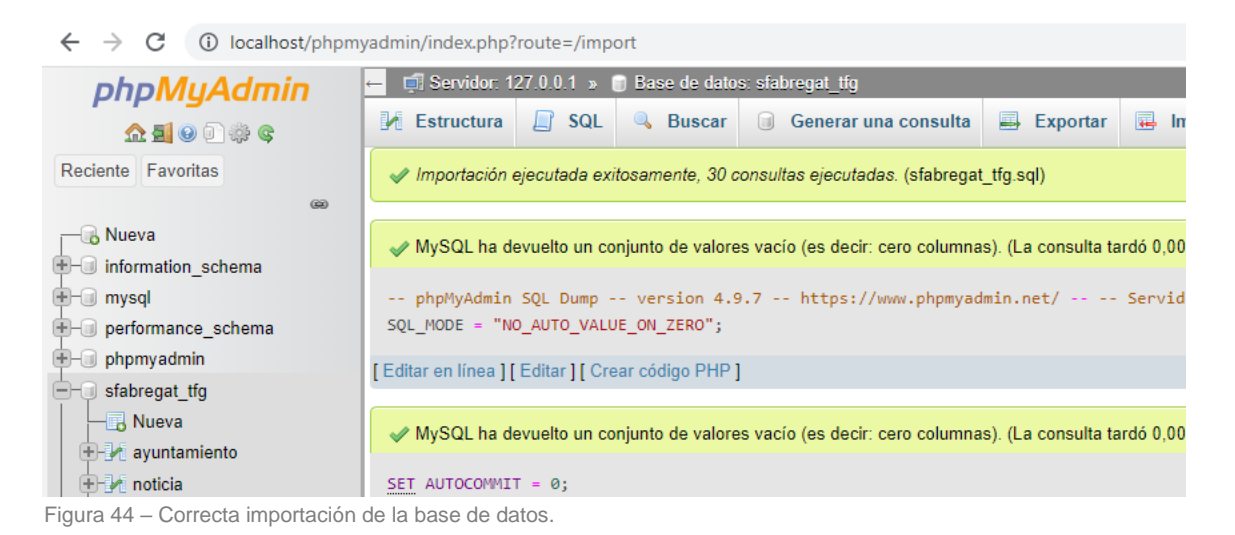

**Nota:** El archivo php de configuración para la conexión con la base de datos

para la prueba en local contiene los valores de acceso como root por defecto (con el nombre de usuario "root" y contraseña vacia).

Una vez hecho esto, la instalación de la aplicación web ya estaría en funcionamiento y podemos acceder mediante el siguiente directorio: <http://localhost/>

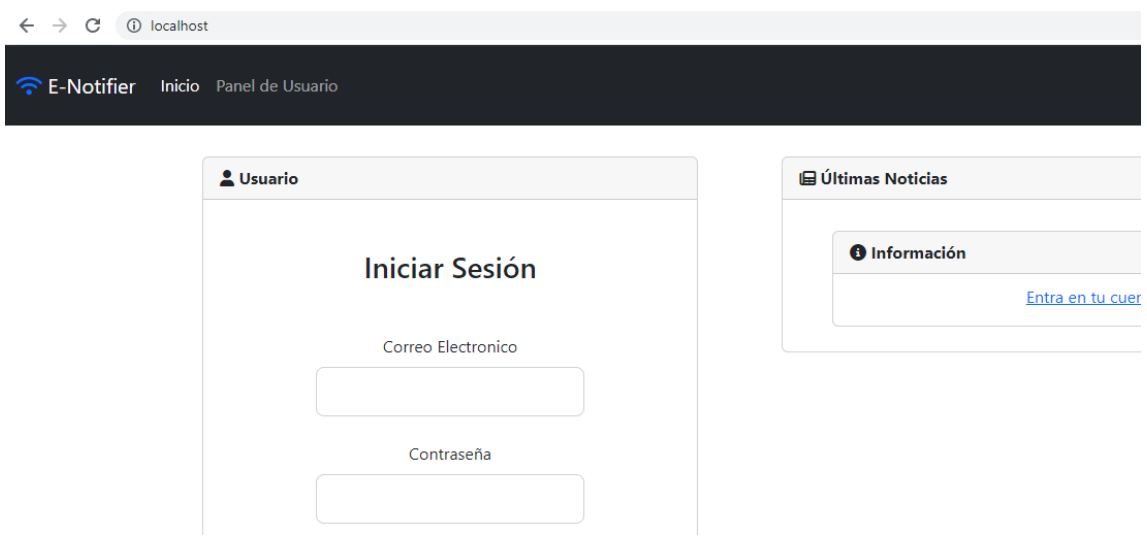

Figura 45 – Panel inicial sin sesión ejecutado en versión local.

Una vez realizado este último paso, habríamos finalizado la parte de la instalación del servidor junto con la base de datos, donde ya podríamos observar entrando con la cuenta de usuario de testeo el funcionamiento de la aplicación con las siguientes credenciales:

- **Correo electrónico:** [user@user.com](mailto:user@user.com)
- **Contraseña:** user111

Como se puede comprobar ya podríamos acceder al panel principal donde ya se mostrarían las noticias de los diferentes ayuntamientos a los que estemos "siguiendo".

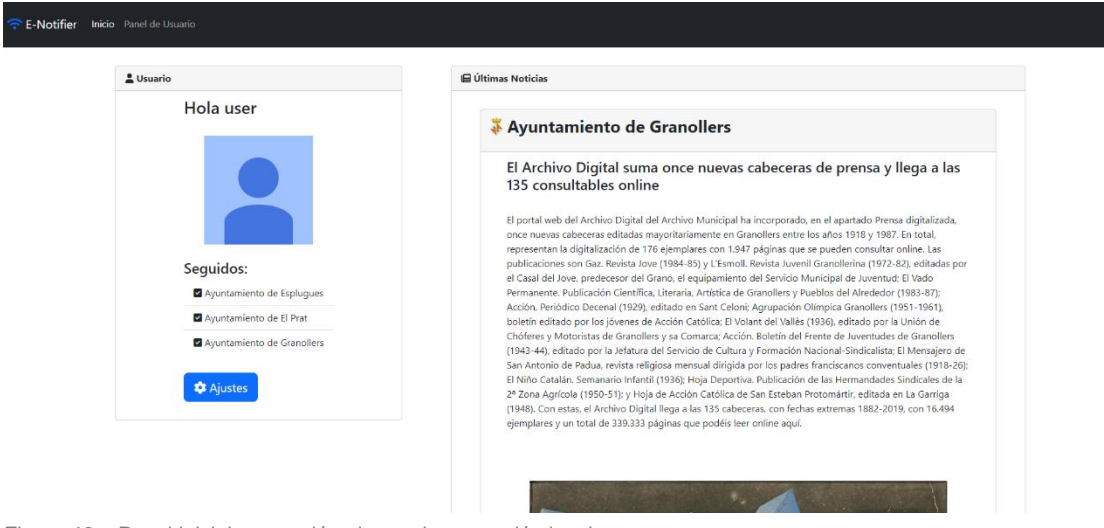

Figura 46 – Panel inicial con sesión ejecutado en versión local.

#### Para modificar esta configuración podemos hacerlo en el apartado ajustes:

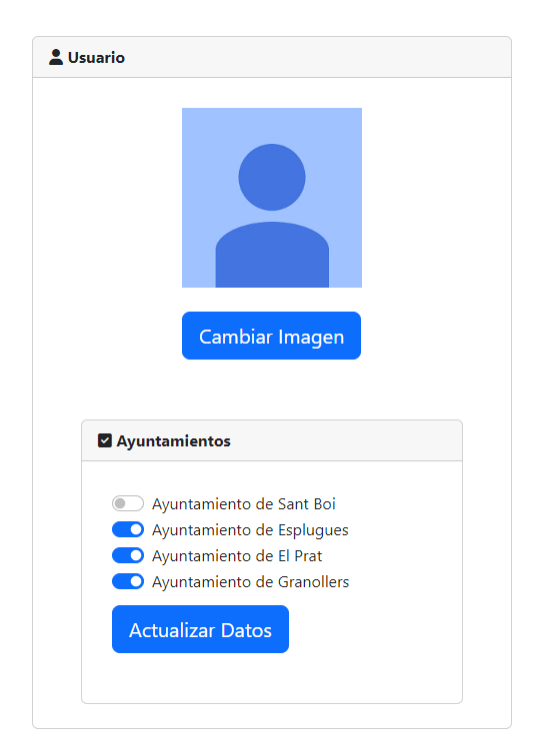

Figura 47 – Panel de administración de usuario ejecutado en versión local.

Para cerrar sesión solamente hay que hacer click en el icono de la parte superior derecha:

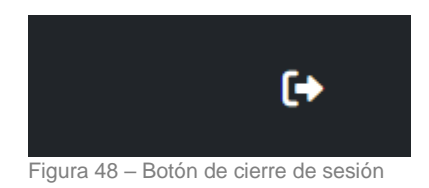

Por otro lado, podemos acceder al apartado de administración mediante el usuario:

- **Correo electrónico:** [admin@admin.com](mailto:admin@admin.com)
- **Contraseña:** admin000

Accediendo con este usuario podemos ver un listado de los usuarios actuales junto a sus datos (exceptuando la contraseña que igualmente estaría codificada criptográficamente en md5) y tenemos opción de eliminar cada uno de ellos.

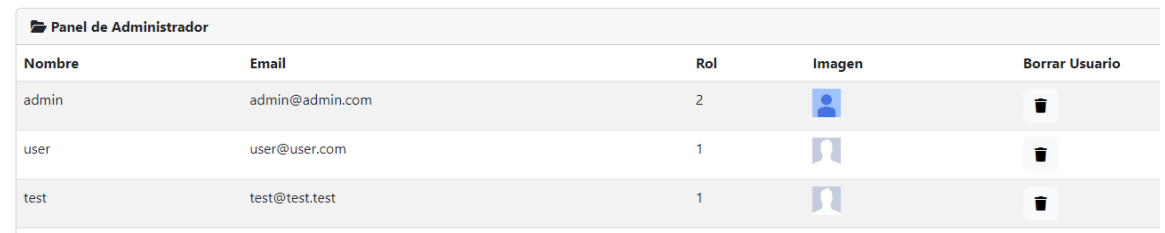

Figura 49 – Panel de administrador ejecutado en versión local.

\* El rol 2 equivale al de administrador y el 1 al de usuario común.

El usuario con rol administrador tiene únicamente la finalidad de gestión de usuarios por lo que no tiene acceso a las ultimas noticias como el resto de los usuarios.

Para tener la aplicación funcionando al 100% es necesario que la base de datos vaya acumulando las últimas noticias de los ayuntamientos y para ello pasaremos a la segunda parte de la guía donde se mostrara la instalación y ejecución del código Python junto con el de las librerías que se utilizarán.

## **4.4.2 Instalación Python**

Para la parte de obtención, manipulación e inserción de los datos en la base de datos utilizaremos el lenguaje de programación Python.

Para ello descargaremos Python desde su web en este caso usaremos la versión 3.11.1:

<https://www.python.org/downloads/>

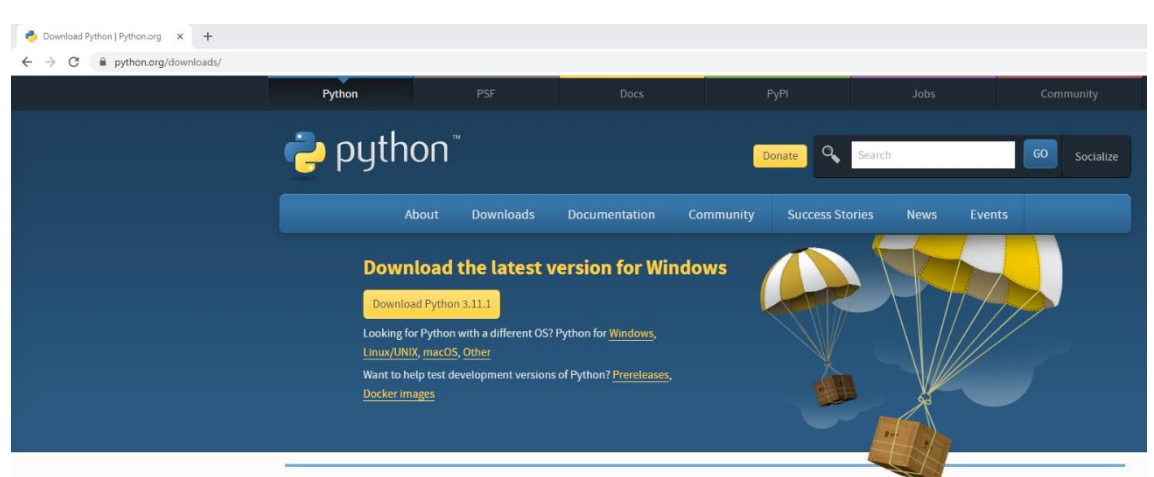

Figura 50 – Página de descarga de Python.

Una vez descargado Python haremos una instalación común con los valores por defecto.

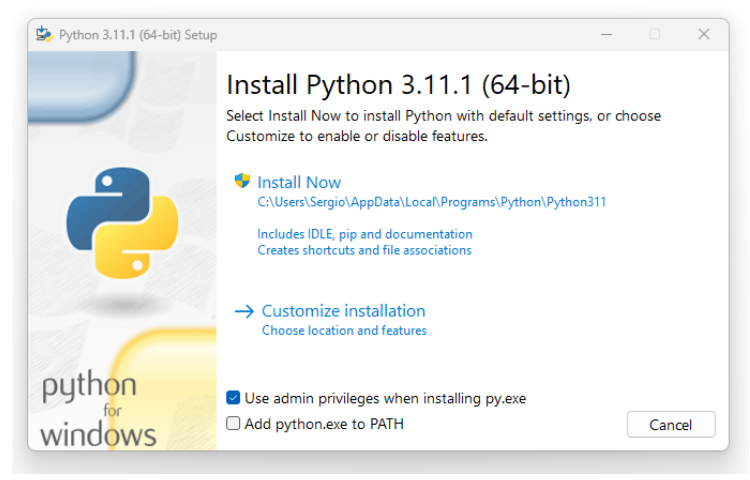

Figura 51 – Instalador de Python.

En los documentos descargados encontraremos una carpeta por cada ayuntamiento. En este caso se ha realizado la prueba del aplicativo con los siguientes 4 ayuntamientos:

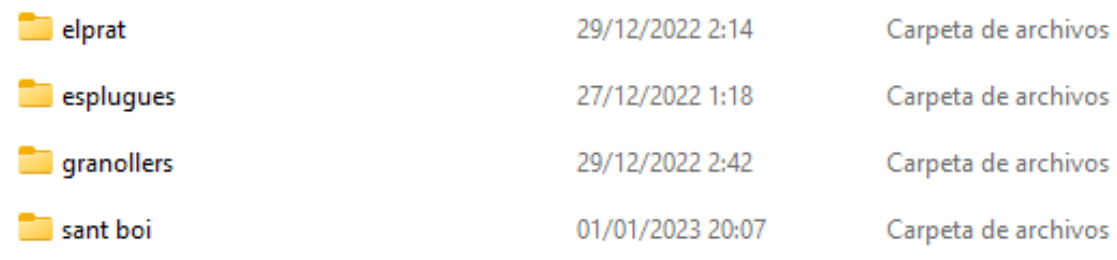

Figura 52 – Ayuntamientos utilizados para las pruebas de funcionamiento.

Cada ayuntamiento tiene un script diferente puesto que no comparten la misma estructura, por lo que para actualizar la base de datos con las nuevas noticias de cada ayuntamiento habrá que ejecutar cada uno de los scripts de las diferentes carpetas.

Este proceso también podemos automatizarlo mediante un administrador regular de procesos en segundo plano para ejecutar procesos con intervalos regulares como puede ser cron.

En cada carpeta hay un archivo upnoticiaxxxx.py Donde las "xxxx" representan el nombre del ayuntamiento en cuestión. Este es el script que ejecutaremos, pero antes de esto deberemos instalar las librerías correspondientes.

Para ello primero instalaremos pip (un sistema de gestión de paquetes utilizado para instalar y administrar paquetes de software escritos en Python).

Abriremos un terminal cmd. Y ejecutaremos estos dos comandos:

- curl https://bootstrap.pypa.io/get-pip.py -o get-pip.py
- python get-pip.py

```
RE Símbolo del sistema
```
Microsoft Windows [Versión 10.0.22621.963] (c) Microsoft Corporation. Todos los derechos reservados. C:\Users\Sergio>curl https://bootstrap.pypa.io/get-pip.py -o get-pip.py<br>% Total % Received % Xferd Average Speed Time Time Time Current<br>Dload Upload Total Spent Left Speed<br>100 2509k 100 2509k 0 0 7043k 0 --:--:-- --:--:-- C:\Users\Sergio>python get-pip.py Collecting pip Downloading pip-22.3.1-py3-none-any.whl (2.1 MB) ............... 2.1/2.1 MB 8.7 MB/s eta 0:00:00 Collecting wheel Downloading wheel-0.38.4-py3-none-any.whl (36 kB) Installing collected packages: wheel, pip Attempting uninstall: pip Found existing installation: pip 22.0.4 Uninstalling pip-22.0.4:<br>Successfully uninstalled pip-22.0.4 Successfully installed pip-22.3.1 wheel-0.38.4

Figura 53 – Proceso de instalación de pip

A continuación, procedemos a instalar las librerías necesarias, para ello hay que localizar el archivo "**requirements.txt**".

Este documento se encuentra dentro de cualquier carpeta de cualquier ayuntamiento y solo se tendrá que ejecutar una vez (vale para todos los demás ayuntamientos ya que se usan las mismas librerías).

Para poder instalarlo tenemos que ejecutar el siguiente comando dentro de la ubicación de cualquier carpeta en la terminal. En este caso lo haremos dentro del ayuntamiento de Esplugues.

• pip install -r requirements.txt

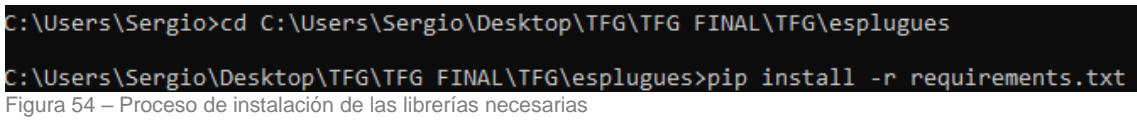

Una vez hecho esto ya tenemos el entorno preparado para ejecutar los scripts.

Haremos la prueba con un ayuntamiento que tiene una notificación nueva en este caso el Ayuntamiento de Esplugues.

Menú de noticias antes de ejecutar el script:

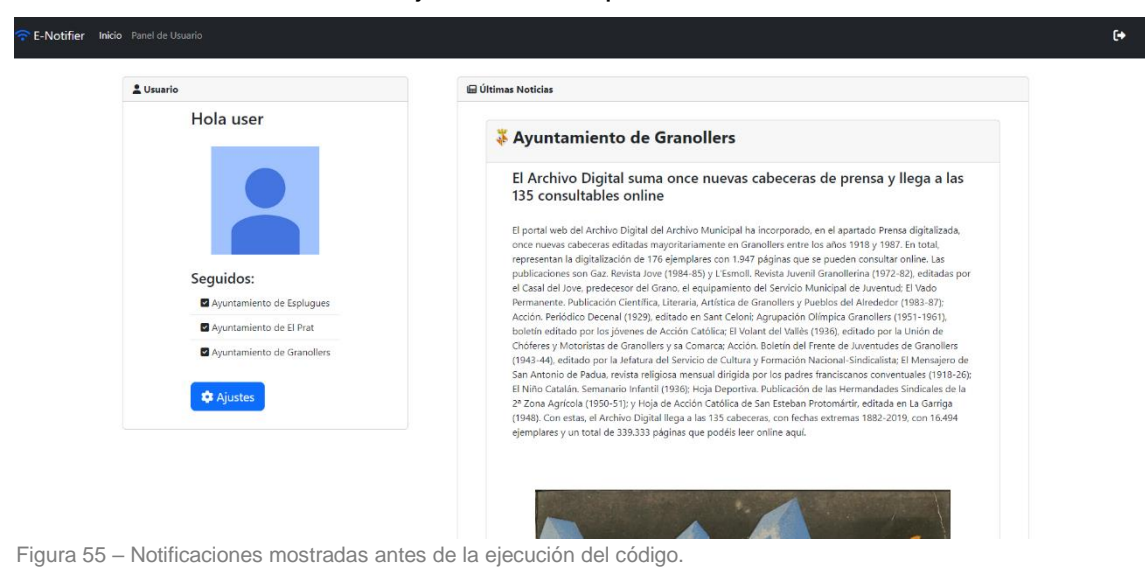

Para ejecutar los scripts podemos hacerlo accediendo al IDLE de Python mediante Windows > Python > IDLE (Python 3.10 64-Bit).

Ejecutamos el script mediante el atajo F5 o bien Run > Run Module.

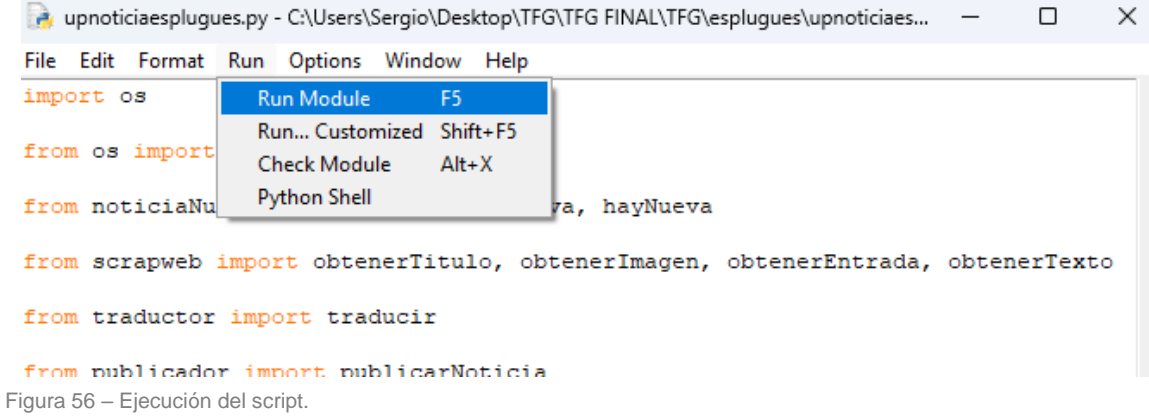

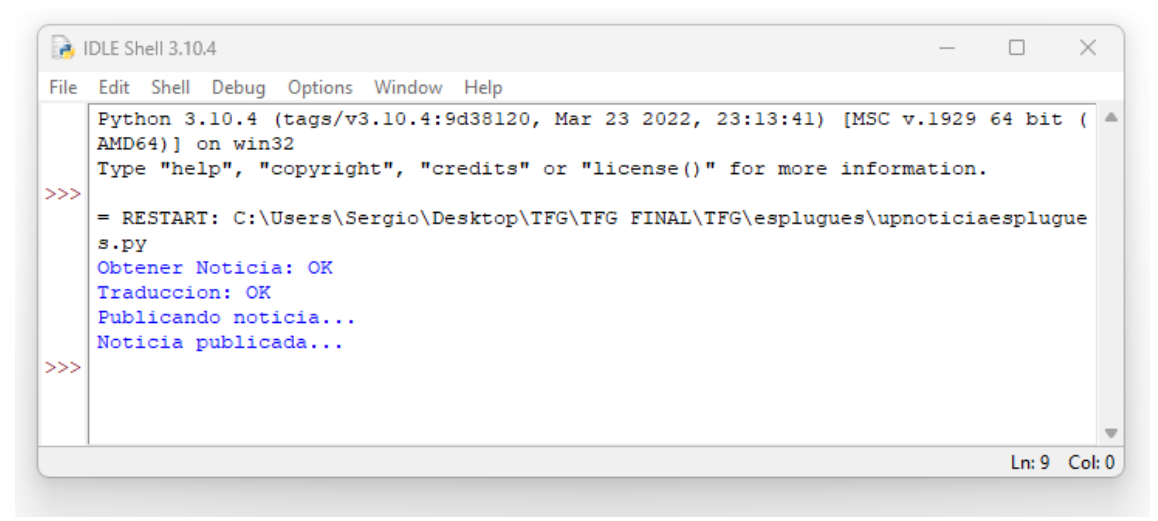

Figura 57 – Respuesta en consola de la ejecución del script.

#### Como podemos comprobar la última noticia se ha publicado correctamente:

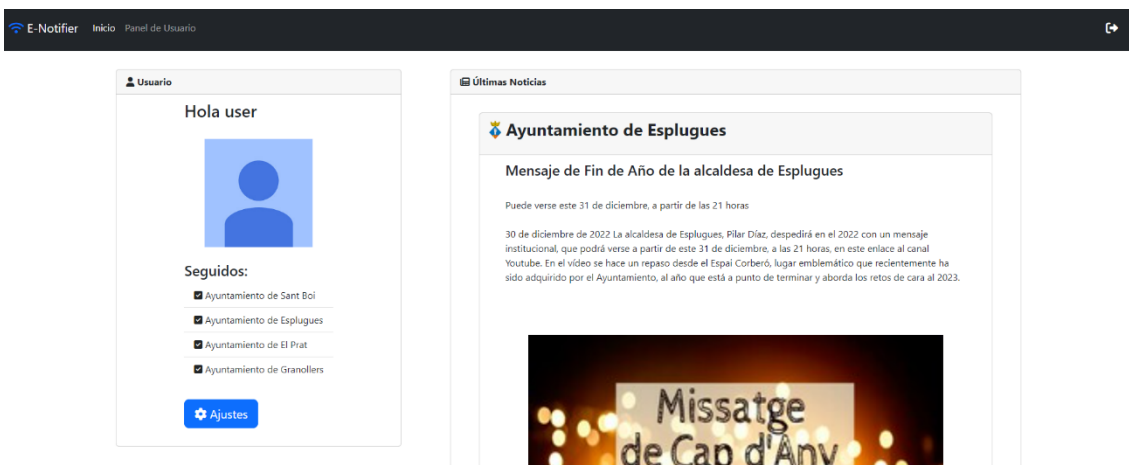

Figura 58 – Notificaciones mostradas después de la ejecución del código.

Demo: <https://sergiofabregat.online/>

# <span id="page-51-0"></span>**5. Conclusiones**

Este proyecto es el resultado de los conocimientos adquiridos en los grados superiores de Desarrollo de Aplicaciones Web (DAW), Desarrollo de Aplicaciones Multiplataforma (DAM), el actual Grado de Ingeniería Informática y 7 años de experiencia como técnico informático.

Mi pasión por la programación web junto con mi punto de vista futurístico sobre la automatización es lo que me ha empujado a llevar a cabo el presente proyecto. Una nueva tecnología que poco a poco junto a la IA se va abriendo camino en la dirección que está tomando la informática los últimos años.

Se han cumplido los objetivos principales del proyecto dando como resultado un producto mínimo viable totalmente funcional.

En cuanto a la planificación, se han realizado algunos cambios puesto que tal y como era de esperar es una tarea muy complicada la de calcular una temporalización ajustada al tratar con nueva tecnología y los posibles errores que esta pueda tener. No obstante, las líneas temporales globales marcadas para la presentación del curso del proyecto se han cumplido satisfactoriamente.

## **Líneas de trabajo futuro**

El proyecto cuenta con una muy buena base siendo 100% funcional. Uno de los principales problemas que presenta es la limitación de ayuntamientos que ofrece, puesto que cada uno de ellos posee una estructura web diferente y por tanto no se puede crear un código genérico para el análisis de estos.

Por tanto, uno de los pasos a seguir es sin ninguna duda ampliar el número de ayuntamientos con tal de alcanzar un mayor público objetivo.

Por otro lado, uno de los aspectos que no eran necesarios para la ejecución del proyecto, pero si para la personalización del usuario es la modificación de su imagen, ya que por el momento presenta una por defecto.

Finalmente, para culminar esta segunda fase se deberán añadir mejoras en el diseño ya que este es simple.

También sería una muy buena opción la creación de un aplicativo móvil ya que pese a que se dispone de un diseño responsive una gran parte de los usuarios consultan las notificaciones desde sus dispositivos móviles.

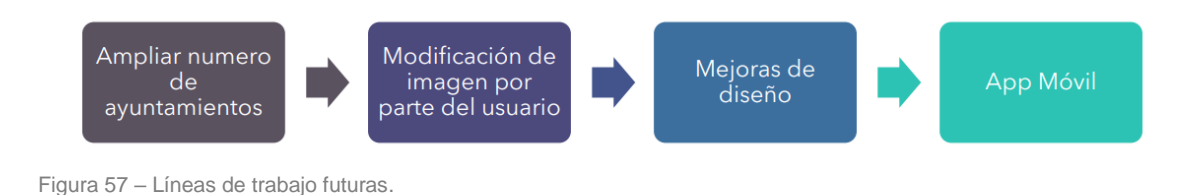

# <span id="page-52-0"></span>**6. Glosario**

- **API:** Se trata de un conjunto de subrutinas, funciones y procedimientos ofrecidos por cierta biblioteca para ser utilizada por otro software. (Wikipedia)
- **HTTP:** Es el protocolo de comunicación que permite las transferencias de información a través de archivos a través de la red. (Wikipedia)
- **JavaScript:** Es un lenguaje de programación interpretado, dialecto del estándar ECMAScript. Se define como orientado a objetos. (Wikipedia)
- **HTML:** Hace referencia al lenguaje de marcado para la elaboración estándar de páginas web. (Wikipedia)
- **PHP:** Es un lenguaje de programación de uso general que se adapta especialmente al desarrollo web que puede ser incrustado en HTML. (Wikipedia)
- **MySQL:** Es un sistema de gestión de bases de datos relacional. (Wikipedia)
- **SQL:** Es un lenguaje de dominio específico, diseñado para administrar, y recuperar información de sistemas de gestión de bases de datos relacionales. (Wikipedia)
- **Scraping:** Técnica utilizada mediante programas de software para extraer información de sitios web. (Wikipedia)
- **Cron:** Es un administrador regular de procesos en segundo plano que ejecuta procesos o guiones a intervalos regulares. (Wikipedia)
- **Script:** Secuencia de comandos que se usa para designar un lenguaje de programación que se utiliza para manipular, personalizar y automatizar las instalaciones de un sistema existente. (Wikipedia)
- **Python:** Es un lenguaje de programación de propósito general y alto nivel. (Wikipedia)
- **Wireframe:** Es una guía visual que representa el esqueleto o estructura visual de un sitio web. (Wikipedia)

# <span id="page-53-0"></span>**7. Bibliografía**

[1] Digital transformation (Última consulta: 15-01-2023) [https://en.wikipedia.org/wiki/Digital\\_transformation](https://en.wikipedia.org/wiki/Digital_transformation)

[2] Bo Zhao - University of Washington Seattle - DOI:10.1007/978-3-319-32001- 4\_483-1 In book: Encyclopedia of Big Data (pp.1-3) Publisher: Springer International Publishing (2017) Web Scraping *«Web Scraping»* (Última consulta: 26-10-2022) [https://www.researchgate.net/publication/317177787\\_Web\\_Scraping](https://www.researchgate.net/publication/317177787_Web_Scraping)

[3] Priya Matta , Nikita Sharma, Devyani Sharma, Bhasker Pant, Sachin Sharma DOI: https://doi.org/10.30534/ijatcse/2020/185952020 «Web Scraping: Applications and Scraping Tools» (Última consulta: 26-10-2022) <https://www.warse.org/IJATCSE/static/pdf/file/ijatcse185952020.pdf>

[4] Leonard Richardson *«Beautiful Soup»* (Última consulta: 15-01-2023) <https://pypi.org/project/beautifulsoup4/>

[5] Kenneth Reitz *«Requests»* (Última consulta: 15-01-2023) <https://pypi.org/project/requests/>

[6] *«Web Scraping»* (Última consulta: 15-01-2023) [https://es.wikipedia.org/wiki/Web\\_scraping](https://es.wikipedia.org/wiki/Web_scraping)

[7] Bootstrap team *«Bootstrap»* (Última consulta: 25-12-2022) <https://getbootstrap.com/>

[8] The PHP Group *«Manual de PHP»* (Última consulta: 14-01-2023) <https://www.php.net/manual/es/index.php>

[9] Refsnes Data *«W3Schools»* (Última consulta: 02-01-2023) <https://www.w3schools.com/>

[10] Stack Exchange Inc *«Stack Overflow»* (Última consulta: 02-01-2023) <https://stackoverflow.com/>

[11] *«MD5»* (Última consulta: 15-12-2022) <https://es.wikipedia.org/wiki/MD5>

[12] *«Diseño web adaptable»* (Última consulta: 15-01-2023) [https://es.wikipedia.org/wiki/Dise%C3%B1o\\_web\\_adaptable](https://es.wikipedia.org/wiki/Dise%C3%B1o_web_adaptable)

# <span id="page-54-0"></span>**8. Anexos**

El proyecto puede descargarse en GitHub:

<https://github.com/sfabregatr/enotifier>

Incluye: Código Fuente, Archivo SQL y Scripts de Python.

|                                        | O<br>Product > Solutions > Open Source > Pricing                                                                                                    |                | Search                             | Sign in   Sign up<br>D.                                                                                                |
|----------------------------------------|----------------------------------------------------------------------------------------------------|----------------|------------------------------------|----------------------------------------------------------------------------------------------------|
| Fisher stabre gatr / enotifier Public  |                                                                                                    |                |                                    | V Fork 0 12 Star 0 -<br>$\bigcirc$ Notifications                                                                       |
|                                        | <> Code <a> Gissues <br/> <math>\Box</math> Pull requests <br/> <math display="block">\Box</math> Actions <br/> <math display="block">\Box</math> Projects <br/> <math display="inline">\Box</math> Security <br/> <math>\Box'</math> Insights</a> |                |                                    |                                                                                                    |
| P1 branch © 0 tags<br>$12$ main $\sim$ |                                                                                                    |                | $Code -$<br>Go to file             | About                                                                                                    |
|                                        | <b>CD</b> sfabregatr Ready                                                                                                    |                | de58d34 53 minutes ago 5 3 commits | Aplicación web que centraliza las<br>notificaciones de diferentes entidades en<br>un solo portal de forma automatizada |
|                                        | <b>CSS</b>                                                                                                    | TFG            | 1 hour ago                         |                                                                                                    |
|                                        | cuenta-creada                                                                                                    | <b>TFG</b>     | 1 hour ago                         | 83 MIT license<br>☆ 0 stars                                                                                            |
|                                        | cuenta-update                                                                                                    | <b>TFG</b>     | 1 hour ago                         | $Q$ 1 watching                                                                                                    |
|                                        | elprat                                                                                                    | <b>TFG</b>     | 1 hour ago                         | $\mathbb{Y}$ 0 forks                                                                                                   |
|                                        | error-cuenta                                                                                                    | <b>TFG</b>     | 1 hour ago                         |                                                                                                    |
|                                        | <b>Contract esplugues</b>                                                                                                    | <b>TFG</b>     | 1 hour ago                         | Releases                                                                                                    |
|                                        | <b>Em</b> fontawesome                                                                                                    | TFG            | 1 hour ago                         | No releases published                                                                                                  |
|                                        | <b>Comparent Street</b> Grandlers                                                                                                    | <b>TFG</b>     | 1 hour ago                         |                                                                                                    |
|                                        | <b>Em</b> images                                                                                                    | TFG            | 1 hour ago                         | Packages                                                                                                    |
|                                        | <b>bu</b> is                                                                                                    | TFG            | 1 hour ago                         | No packages published                                                                                                  |
|                                        | <b>De login</b>                                                                                                    | <b>TFG</b>     | 1 hour ago                         | Languages                                                                                                    |
|                                        | panel-de-usuario                                                                                                    | <b>TFG</b>     | 1 hour ago                         |                                                                                                    |
|                                        | <b>Delta</b> php                                                                                                    | <b>TFG</b>     | 1 hour ago                         | <b>D</b> JavaScript 70.4% <b>D</b> PHP 21.1%                                                                           |
|                                        | <b>In register</b>                                                                                                    | <b>TFG</b>     | 1 hour ago                         |                                                                                                    |
|                                        | <b>Em</b> santboi                                                                                                    | <b>TFG</b>     | 1 hour ago                         |                                                                                                    |
|                                        | <b>En</b> templates                                                                                                    | Ready          | 53 minutes ago                     |                                                                                                    |
|                                        | <b>D</b> LICENSE                                                                                                    | Initial commit | 1 hour ago                         |                                                                                                    |

Figura 59 – Proyecto completo en GitHub.

Se puede acceder a la versión demo en:<https://www.sergiofabregat.online/>